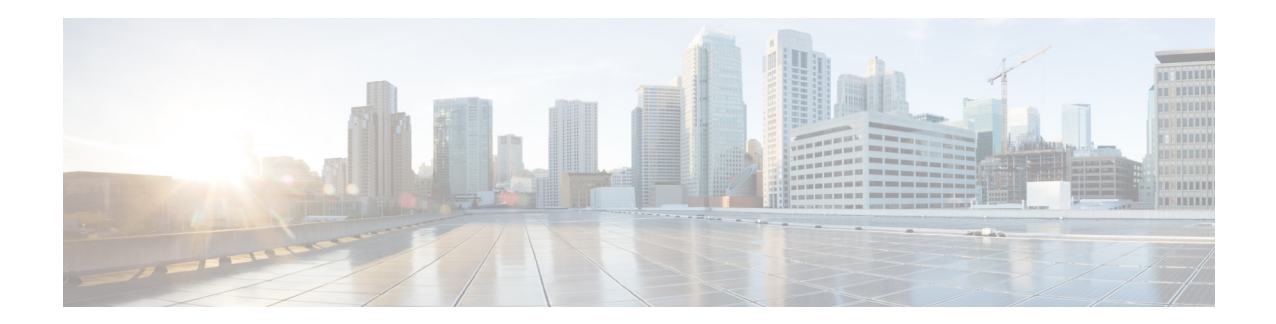

# **Release Notes for Cisco Secure Access Control System 5.6**

#### **Revised: November 9, 2016**

These release notes pertain to the Cisco Secure Access Control System (ACS), Release 5.6, hereafter referred to as ACS 5.6. This release notes describes the features, limitations and restrictions (caveats), and related documentation for Cisco Secure ACS. The release notes supplement the Cisco Secure ACS documentation that is included with the product hardware and software release.

This document contains:

- **•** [Introduction, page 2](#page-1-0)
- **•** [System Requirements, page 3](#page-2-0)
- **•** [New Features in ACS 5.6 Release, page 8](#page-7-0)
- **•** [Upgrading Cisco Secure ACS Software, page 10](#page-9-0)
- **•** [Monitoring and Reports Data Export Compatibility, page 10](#page-9-2)
- **•** [Installation and Upgrade Notes, page 10](#page-9-1)
- **•** [Resolved ACS Issues, page 19](#page-18-0)
- **•** [Resolved Issues in Cumulative Patch ACS 5.6.0.22.1, page 23](#page-22-0)
- **•** [Resolved Issues in Cumulative Patch ACS 5.6.0.22.2, page 23](#page-22-1)
- **•** [Resolved Issues in Cumulative Patch ACS 5.6.0.22.3, page 24](#page-23-0)
- **•** [Resolved Issues in Cumulative Patch ACS 5.6.0.22.4, page 25](#page-24-0)
- **•** [Resolved Issues in Cumulative Patch ACS 5.6.0.22.5, page 27](#page-26-0)
- **•** [Resolved Issues in Cumulative Patch ACS 5.6.0.22.6, page 27](#page-26-1)
- **•** [Resolved Issues in Cumulative Patch ACS 5.6.0.22.7, page 29](#page-28-1)
- **•** [Limitations in ACS Deployments, page 29](#page-28-0)
- **•** [Known ACS Issues, page 30](#page-29-0)
- **•** [Documentation Updates, page 32](#page-31-0)
- **•** [Product Documentation, page 32](#page-31-1)
- **•** [Notices, page 33](#page-32-0)

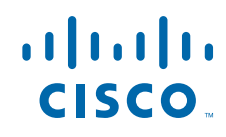

**Cisco Systems, Inc.** www.cisco.com

- **•** [Supplemental License Agreement, page 35](#page-34-0)
- **•** [Obtaining Documentation and Submitting a Service Request, page 37](#page-36-0)

## <span id="page-1-0"></span>**Introduction**

ACS is a policy-driven access control system and an integration point for network access control and identity management.

The ACS 5.6 software runs on a dedicated Cisco SNS-3495 appliance, on a Cisco SNS-3415 appliance, on a Cisco 1121 Secure Access Control System (CSACS-1121) or on a VMware server. ACS 5.6 ships on Cisco SNS-3495 and Cisco SNS-3415 appliances. However, ACS 5.6 continues to support CSACS-1121 appliance. You can upgrade to ACS 5.6 from any of the previous releases of ACS that runs on CSACS-1121 appliance. For more information on upgrade paths, see [Upgrading Cisco Secure ACS](#page-9-0)  [Software, page 10](#page-9-0).

This release of ACS provides new and enhanced functionality. Throughout this document, Cisco SNS-3495, Cisco SNS-3415 and CSACS-1121 refer to the appliance hardware, and ACS server refers to ACS software.

**Note** Cisco runs a security scan on the ACS application during every major release. We do not recommend you to run a vulnerability scanning in the ACS production environment because such an operation carries risks that could impact the ACS application. You can execute the vulnerability scan operation in a preproduction environment.

## <span id="page-2-0"></span>**System Requirements**

- **•** [Supported Hardware, page 3](#page-2-1)
- **•** [Supported Virtual Environments, page 4](#page-3-0)
- **•** [Supported Browsers, page 4](#page-3-1)
- **•** [Supported Device and User Repositories, page 7](#page-6-0)

**Note** For more details on Cisco Secure ACS hardware platform and installation, see the Installation and Upgrade Guide for Cisco Secure Access Control System 5.6.

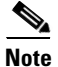

**Note** No third-party software such as anti-virus or anti-malware, is supported in Cisco Secure ACS.

### <span id="page-2-1"></span>**Supported Hardware**

Cisco Secure ACS is packaged with your appliance or image for installation. Cisco Secure ACS 5.6 ships on the following platforms:

| <b>Hardware Platform</b> | <b>Configuration</b>                                                        |
|--------------------------|-----------------------------------------------------------------------------|
| Cisco SNS-3495- $K9$     | Cisco UCS C220 M3<br>٠                                                      |
| (Large UCS)              | Dual socket Intel E5-2609 2.4Ghz CPU 8 total cores, 8 total<br>٠<br>threads |
|                          | 32 GB RAM<br>٠                                                              |
|                          | $2 \times 600$ -GB disks                                                    |
|                          | $RAID 0+1$<br>٠                                                             |
|                          | 4 GE network interfaces<br>٠                                                |
| Cisco SNS-3415- $K9$     | Cisco UCS C220 M3<br>٠                                                      |
| (Small UCS)              | Single socket Intel E5-2609 2.4Ghz CPU 4 total cores, 4 total<br>threads    |
|                          | 16 GB RAM<br>٠                                                              |
|                          | $1 \times 600$ -GB disk<br>٠                                                |
|                          | Embedded Software RAID 0<br>٠                                               |
|                          | 4 GE network interfaces                                                     |

*Table 1 Supported Hardware Platforms*

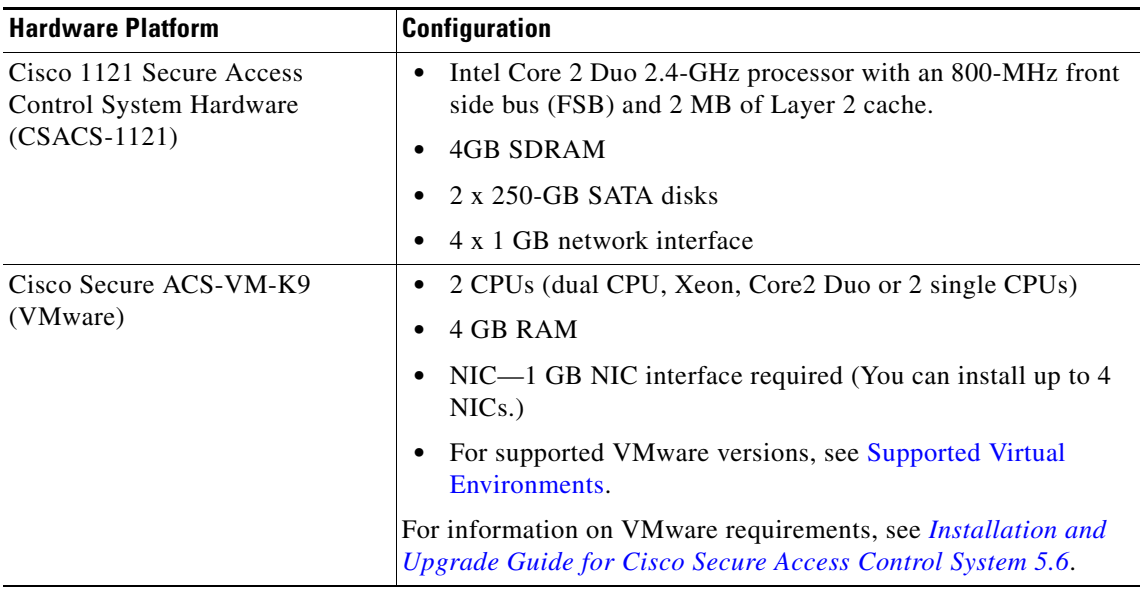

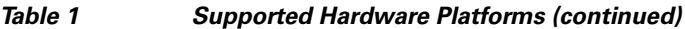

### <span id="page-3-0"></span>**Supported Virtual Environments**

ACS 5.6 supports the following VMware versions:

- **•** VMware ESXi 5.0
- **•** VMware ESXi 5.0 Update 2
- **•** VMware ESXi 5.1
- **•** VMware ESXi 5.1 Update 2
- **•** VMware ESXi 5.5
- **•** VMware ESXi 5.5 Update 1

For information on VMware machine requirements and installation procedures, see the ["Installing ACS](http://www.cisco.com/c/en/us/td/docs/net_mgmt/cisco_secure_access_control_system/5-6/installation/guide/csacs_book/csacs_vmware.html#pgfId-1075230)  [in a VMware Virtual Machine"](http://www.cisco.com/c/en/us/td/docs/net_mgmt/cisco_secure_access_control_system/5-6/installation/guide/csacs_book/csacs_vmware.html#pgfId-1075230) chapter in the *Installation and Upgrade Guide for Cisco Secure Access Control System 5.6*.

### <span id="page-3-1"></span>**Supported Browsers**

You can access the ACS 5.6 administrative user interface using the following browsers:

- **•** MAC OS
	- **–** Mozilla Firefox version 28.*x*
	- **–** Mozilla Firefox version 29.*x*
	- **–** Mozilla Firefox version 31.*x*
	- **–** Mozilla Firefox version 32.*x*
	- **–** Mozilla Firefox version 33.*x*
	- **–** Mozilla Firefox version 34.*x*
- **–** Mozilla Firefox version 35.*x*
- **–** Mozilla Firefox version 36.*x*
- **–** Mozilla Firefox version 37.*x*
- **–** Mozilla Firefox version 38.*x*
- **–** Mozilla Firefox version 39.*x*
- **–** Mozilla Firefox version 40.*x*
- **–** Mozilla Firefox version 41.*x*
- **–** Mozilla Firefox version 42.*x*
- **–** Mozilla Firefox version 43.*x*
- **–** Mozilla Firefox version 44.*x*
- **–** Mozilla Firefox version 45.*x*
- **–** Mozilla Firefox version 46.*x*
- **–** Mozilla Firefox version 47.*x*
- **–** Mozilla Firefox version 48.*x*
- **–** Mozilla Firefox version 49.*x*
- **–** Mozilla Firefox version 24.4 ESR
- **–** Mozilla Firefox version 45.0.2 ESR
- **•** Windows 7 32-bit and Windows 7 64-bit
	- **–** Internet Explorer version 10.*x*
	- **–** Internet Explorer version 11.*x*
	- **–** Mozilla Firefox version 17.*x*
	- **–** Mozilla Firefox version 21.*x*
	- **–** Mozilla Firefox version 22.*x*
	- **–** Mozilla Firefox version 25.*x*
	- **–** Mozilla Firefox version 26.*x*
	- **–** Mozilla Firefox version 28.*x*
	- **–** Mozilla Firefox version 29.*x*
	- **–** Mozilla Firefox version 31.*x*
	- **–** Mozilla Firefox version 32.*x*
	- **–** Mozilla Firefox version 33.*x*
	- **–** Mozilla Firefox version 34.*x*
	- **–** Mozilla Firefox version 35.*x*
	- **–** Mozilla Firefox version 36.*x*
	- **–** Mozilla Firefox version 37.*x*
	- **–** Mozilla Firefox version 38.*x*
	- **–** Mozilla Firefox version 39.*x*
	- **–** Mozilla Firefox version 40.*x*
	- **–** Mozilla Firefox version 41.*x*
- **–** Mozilla Firefox version 42.*x*
- **–** Mozilla Firefox version 43.*x*
- **–** Mozilla Firefox version 44.*x*
- **–** Mozilla Firefox version 45.*x*
- **–** Mozilla Firefox version 46.*x*
- **–** Mozilla Firefox version 47.*x*
- **–** Mozilla Firefox version 48.*x*
- **–** Mozilla Firefox version 49.*x*
- **–** Mozilla Firefox version 17.0.6 ESR
- **–** Mozilla Firefox version 24.1.1 ESR
- **–** Mozilla Firefox version 24.4 ESR
- **–** Mozilla Firefox version 24.5 ESR
- **–** Mozilla Firefox version 24.7.0 ESR
- **–** Mozilla Firefox version 31.0 ESR
- **–** Mozilla Firefox version 38.0.1 ESR
- **–** Mozilla Firefox version 45.0.2 ESR
- **•** Windows 8.*x*
	- **–** Internet Explorer version 11.*x*
	- **–** Mozilla Firefox version 31.*x*
	- **–** Mozilla Firefox version 32.*x*
	- **–** Mozilla Firefox version 33.*x*
	- **–** Mozilla Firefox version 34.*x*
	- **–** Mozilla Firefox version 35.*x*
	- **–** Mozilla Firefox version 36.*x*
	- **–** Mozilla Firefox version 37.*x*
	- **–** Mozilla Firefox version 38.*x*
	- **–** Mozilla Firefox version 39.*x*
	- **–** Mozilla Firefox version 40.*x*
	- **–** Mozilla Firefox version 41.*x*
	- **–** Mozilla Firefox version 42.*x*
	- **–** Mozilla Firefox version 43.*x*
	- **–** Mozilla Firefox version 44.*x*
	- **–** Mozilla Firefox version 45.*x*
	- **–** Mozilla Firefox version 46.*x*
	- **–** Mozilla Firefox version 47.*x*
	- **–** Mozilla Firefox version 48.*x*
	- **–** Mozilla Firefox version 49.*x*
	- **–** Mozilla Firefox version 24.7.0 ESR
- **–** Mozilla Firefox version 31.0 ESR
- **–** Mozilla Firefox version 45.0.2 ESR

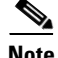

**Note** Mozilla Firefox version 46.x or later is supported only after installing ACS 5.6 patch 5 or later.

The above mentioned browsers are supported only with one of the following cipher suits:

- **•** TLS\_DHE\_DSS\_WITH\_AES\_256\_CBC\_SHA
- **•** TLS\_RSA\_WITH\_AES\_256\_CBC\_SHA
- **•** TLS\_RSA\_WITH\_AES\_128\_CBC\_SHA

The above cipher suits are not supported if you use Internet Explorer version 8.*x* on a Windows XP operating system in compatibility mode to access ACS web interface.

Adobe Flash Player 11.2.0.0 or above must be installed on the system running the client browser.

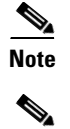

**Note •** When you import or export a .csv file from ACS 5.*x*, you must turn off the pop-up blocker.

**Note** • You can launch the ACS web interface using IPv6 addresses only in Internet Explorer 7.*x* or later and Mozilla Firefox 3.*x* versions.

<span id="page-6-0"></span>**Supported Device and User Repositories**

For information on supported devices, 802.1X clients, and user repositories, see *[Supported and](http://www.cisco.com/c/en/us/td/docs/net_mgmt/cisco_secure_access_control_system/5-6/device_support/sdt55.html)  [Interoperable Devices and Software for Cisco Secure Access Control System 5.6](http://www.cisco.com/c/en/us/td/docs/net_mgmt/cisco_secure_access_control_system/5-6/device_support/sdt55.html)*.

Г

## <span id="page-7-0"></span>**New Features in ACS 5.6 Release**

The following sections briefly describe the new features in the 5.6 release:

**•** [Enhanced Reports, page 8](#page-7-1)

### <span id="page-7-1"></span>**Enhanced Reports**

The reports in Cisco Secure ACS, Release 5.6 are enhanced to have a new look and feel that is more simple and easy to use. The reports are grouped into logical categories to provide information related to authentication, session traffic, device administration, ACS server configuration and administration, and troubleshooting. The enhanced dynamic export option allows you to export the selected reports to an excel spreadsheet as a comma-separated values (.csv) file. The enhanced scheduling service allows you to queue reports and receive notifications when the reports are available.

The report names and their filters are displayed on the left pane and the reports are displayed on the right pane of the Reports web interface. The enhanced web interface helps you to navigate through the reports easily and to have a better control over different types of reports from left pane. ACS 5.6 reports provides an enhanced performance and are easy to use, but does not support the Interactive Viewer feature as a whole; however, the "show or hide columns" and "fixing columns" (constituents of the Interactive Viewer feature) are supported. You can export the report to a CSV file, open the file using Microsoft Excel Spreadsheet or using any other supported tool, and use the excel options to perform the operation. A few Interactive Viewer customization options that are missing in ACS 5.6 will be available to customers either in the upcoming ACS releases or ACS 5.6 patches.

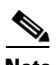

**Note** ACS 5.6 patch 2 introduces two new interactive viewer functionalities, sorting and filtering reports data. After installing AC S 5.6 patch 2, you can filter and sort the data items after generating the reports from Reports web interface.

#### **Advantages of ACS 5.6 Flex Reports**

- A significant improvement in performance is observed with respect to the time taken for generating the reports.
- Flex-based reports provide the applications developer a better control of their code base. This allows the developers to mitigate the security issues especially in web-server based applications.
- If you require a new feature or a fix for any existing issue in the current version of Actuate reports, you need to upgrade Actuate to its latest version. A significant amount of effort and money is required to upgrade the current version of Actuate to its latest version. These issues are minimal in Flex reports and it preserves sustainability in the long run.
- **•** Actuate a requires re distributable license, whereas, Flex requires only a developer license.
- Navigating through different types of reports is now better controlled from the left pane, rather than going to the right pane and selecting reports and its filter values. This left pane navigation improves the user experience.
- **•** The look and feel, and the layout of the flex reports are much better than Actuate reports.
- Cisco Identity Services Engine (ISE) uses the Flex framework for generating reports and the ISE reports are similar to the ACS 5.6 reports. This similarity will help you to perform a smoother transition from ACS to ISE in future.

**The College** 

#### **Limitations of ACS 5.6 Flex Reports**

[Table 2](#page-8-0) lists the limitations and the differences between the feature implementation in ACS 5.5 and 5.6 Reports web interface.

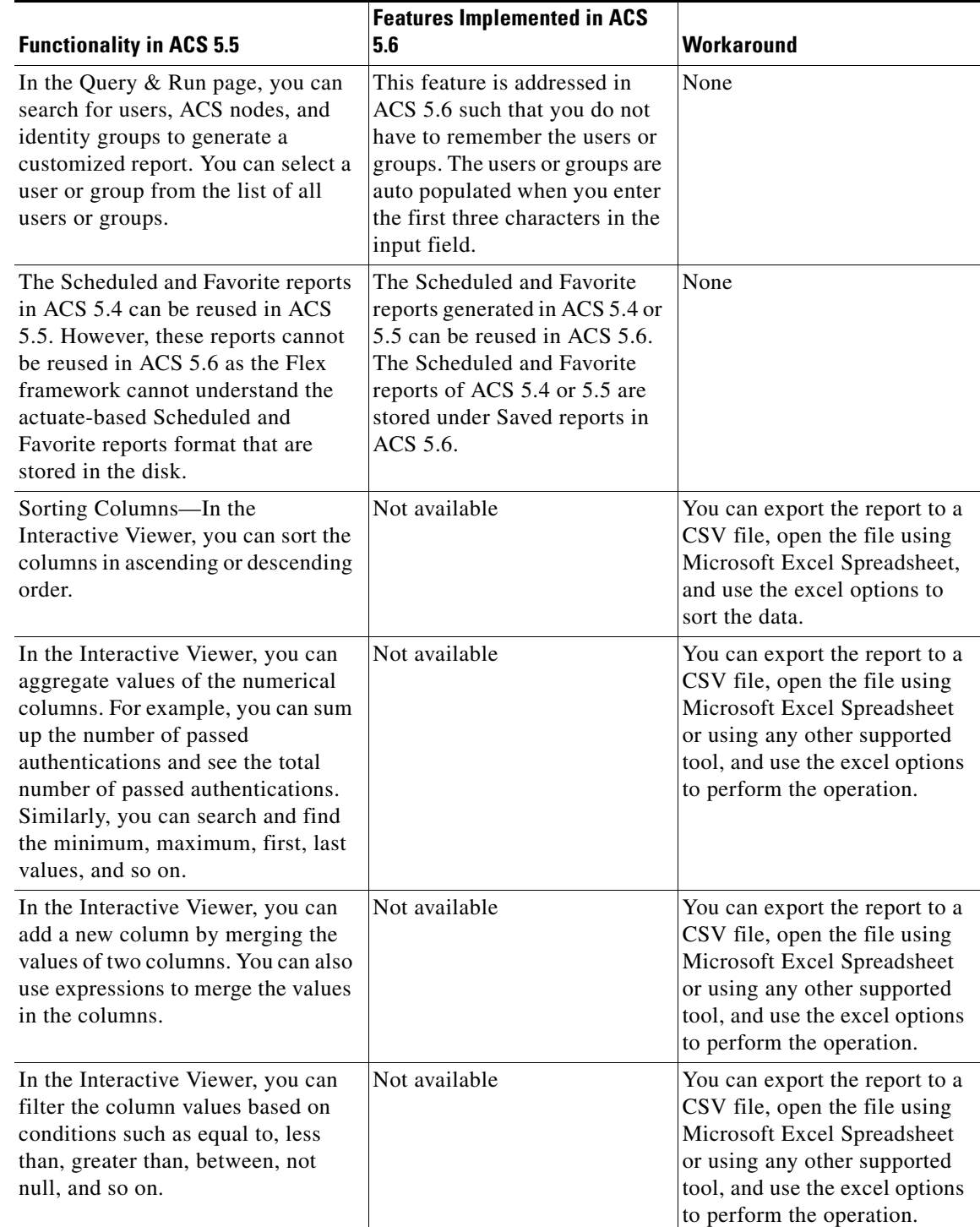

#### <span id="page-8-0"></span>*Table 2 Limitations in ACS 5.6 Reports Compared to ACS 5.5 Reports*

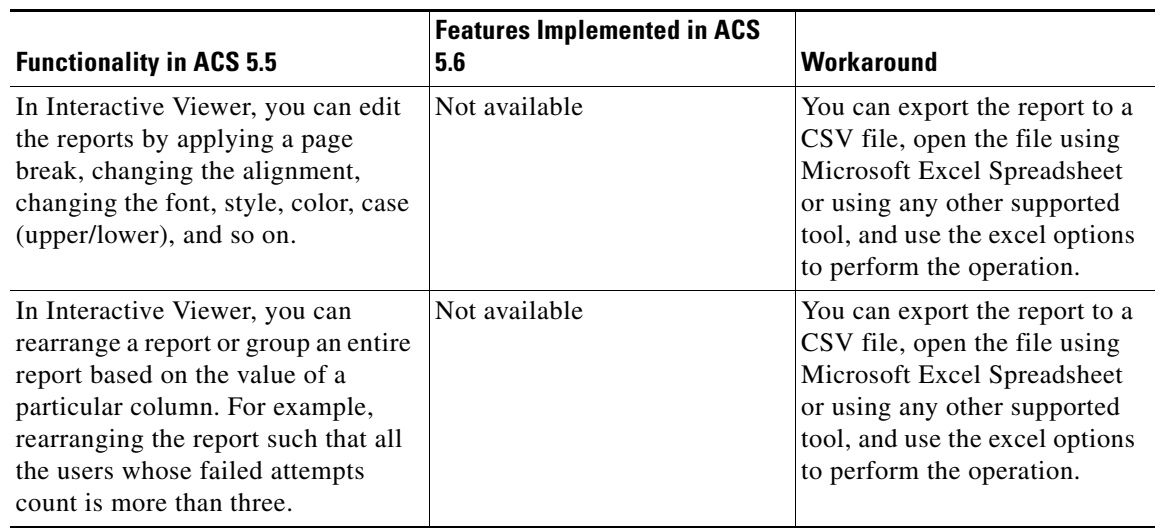

#### *Table 2 Limitations in ACS 5.6 Reports Compared to ACS 5.5 Reports*

## <span id="page-9-0"></span>**Upgrading Cisco Secure ACS Software**

Cisco Secure Access Control System (ACS) supports upgrades from different versions of ACS 5.*x* to ACS 5.6. The supported upgrade paths include:

- **•** Cisco Secure ACS, Release 5.4, recommended with latest patch applied
- **•** Cisco Secure ACS, Release 5.5, recommended with latest patch applied

Follow the upgrade instructions in the Installation and Upgrade Guide for *[Installation and Upgrade](http://www.cisco.com/c/en/us/td/docs/net_mgmt/cisco_secure_access_control_system/5-6/installation/guide/csacs_book/csacs_upg.html)  [Guide for Cisco Secure Access Control System 5.6](http://www.cisco.com/c/en/us/td/docs/net_mgmt/cisco_secure_access_control_system/5-6/installation/guide/csacs_book/csacs_upg.html)*. to upgrade to Cisco Secure ACS, Release 5.6.

### <span id="page-9-2"></span>**Monitoring and Reports Data Export Compatibility**

Exporting monitoring and troubleshooting records to a remote database does not work if the remote database is an Oracle database and it is configured in a cluster setup.

### <span id="page-9-1"></span>**Installation and Upgrade Notes**

This section provides information on the installation tasks and configuration process for ACS 5.6.

This section contains:

- **•** [Installing, Setting Up, and Configuring CSACS-1121, page 11](#page-10-0)
- [Installing, Setting Up, and Configuring Cisco SNS-3495 or Cisco SNS-3415, page 12](#page-11-0)
- **•** [Running the Setup Program, page 13](#page-12-0)
- **•** [Licensing in ACS 5.6, page 16](#page-15-0)
- **•** [Upgrading an ACS Server, page 18](#page-17-0)
- **•** [Applying Cumulative Patches, page 18](#page-17-1)

### <span id="page-10-0"></span>**Installing, Setting Up, and Configuring CSACS-1121**

This section describes how to install, set up, and configure the CSACS-1121 series appliance. The CSACS-1121 series appliance is preinstalled with the software.

To set up and configure the CSACS-1121:

**Step 1** Open the box containing the CSACS-1121 Series appliance and verify that it includes:

- **•** The CSACS-1121 Series appliance
- **•** Power cord
- **•** Rack-mount kit
- **•** Cisco Information Packet
- **•** Warranty card
- **•** *Regulatory Compliance and Safety Information for Cisco Secure Access Control System 5.6*
- **Step 2** Go through the specifications of the CSACS-1121 Series appliance.

For more details, see the *[Installation and Upgrade Guide for Cisco Secure Access Control System 5.6](http://www.cisco.com/c/en/us/td/docs/net_mgmt/cisco_secure_access_control_system/5-6/installation/guide/csacs_book/csacs_ovr.html).*

**Step 3** Read the general precautions and safety instructions that you must follow before installing the CSACS-1121 Series appliance.

For more details, see the *[Installation and Upgrade Guide for Cisco Secure Access Control System 5.6](http://www.cisco.com/c/en/us/td/docs/net_mgmt/cisco_secure_access_control_system/5-6/installation/guide/csacs_book/csacs_prep_ins.html)*  and pay special attention to all safety warnings.

**Step 4** Install the appliance in the 4-post rack, and complete the rest of the hardware installation.

For more details on installing the CSACS-1121 Series appliance, see the *[Installation and Upgrade Guide](http://www.cisco.com/c/en/us/td/docs/net_mgmt/cisco_secure_access_control_system/5-6/installation/guide/csacs_book/csacs_hw_ins.html)  [for Cisco Secure Access Control System 5.6.](http://www.cisco.com/c/en/us/td/docs/net_mgmt/cisco_secure_access_control_system/5-6/installation/guide/csacs_book/csacs_hw_ins.html)*

**Step 5** Connect the CSACS-1121 Series appliance to the network, and connect either a USB keyboard and Video Graphics Array (VGA) monitor or a serial console to the serial port.

[Figure 1](#page-10-1) shows the back panel of the CSACS-1121 Series appliance and the various cable connectors.

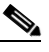

**Note** For the initial setup, you must have either a USB keyboard and VGA monitor or a serial console running terminal emulation software.

For more details, see the *[Installation and Upgrade Guide for Cisco Secure Access Control System 5.6.](http://www.cisco.com/c/en/us/td/docs/net_mgmt/cisco_secure_access_control_system/5-6/installation/guide/csacs_book/csacs_hw_ins.html)*

For information on installing ACS 5.6 on VMware, see the "[Installing ACS in a VMware Virtual](http://www.cisco.com/c/en/us/td/docs/net_mgmt/cisco_secure_access_control_system/5-6/installation/guide/csacs_book/csacs_vmware.html)  [Machine" c](http://www.cisco.com/c/en/us/td/docs/net_mgmt/cisco_secure_access_control_system/5-6/installation/guide/csacs_book/csacs_vmware.html)hapter in the *Installation and Upgrade Guide for Cisco Secure Access Control System 5.6.*

<span id="page-10-1"></span>*Figure 1 CSACS 1121 Series Appliance Rear View*

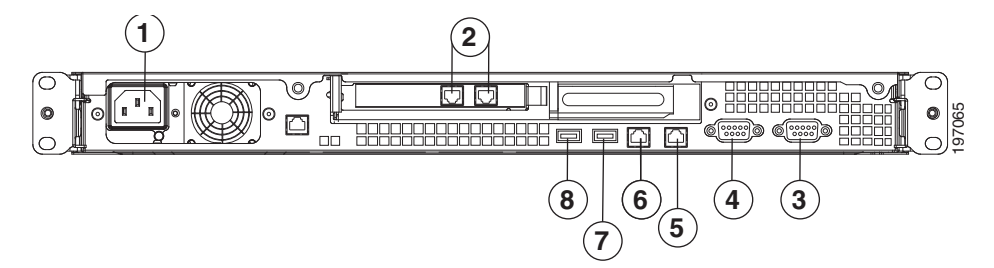

Г

.

The following table describes the callouts in [Figure 1](#page-10-1).

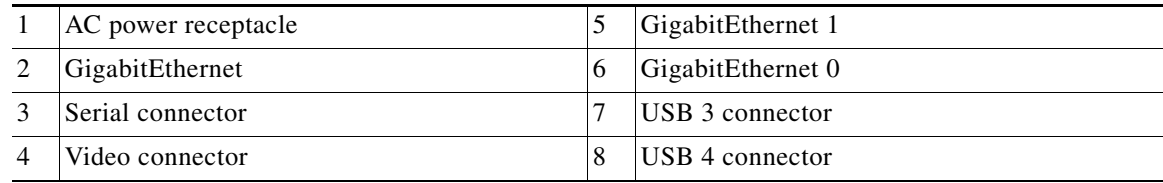

**Step 6** After completing the hardware installation, power up the appliance.

The first time you power up the appliance, you must run the setup program to configure the appliance. For more information, see [Running the Setup Program, page 13.](#page-12-0)

### <span id="page-11-0"></span>**Installing, Setting Up, and Configuring Cisco SNS-3495 or Cisco SNS-3415**

The Cisco SNS-3495 and Cisco SNS-3415 appliances do not have a DVD drive. You must use the CIMC on the appliance or a bootable USB to install, set up, and configure ACS 5.6 on this appliance. For more details, see the *[Installation and Upgrade Guide for the Cisco Secure Access Control System 5.6](http://www.cisco.com/c/en/us/td/docs/net_mgmt/cisco_secure_access_control_system/5-6/installation/guide/csacs_book/csacs_ins_acs_in_ucs.html).*

This section describes how to install, set up and configure the Cisco SNS-3495 and Cisco SNS-3415 appliance. The Cisco SNS-3495 and Cisco SNS-3415 appliance are preinstalled with the software.

To set up and configure the Cisco SNS-3495 and Cisco SNS-3415:

**Step 1** Open the box containing the Cisco SNS-3495 and Cisco SNS-3415 appliances and verify that it includes:

- **•** The Cisco SNS-3495 and Cisco SNS-3415 appliance
- **•** Power cord
- **•** KVM cable
- **•** Cisco information packet
- **•** Warranty card
- **•** *Regulatory Compliance and Safety Information for Cisco Secure Access Control System 5.6*
- **Step 2** Go through the specifications of the Cisco SNS-3495 or Cisco SNS-3415 appliance.

For more details, see the *[Installation and Upgrade Guide for the Cisco Secure Access Control System](http://www.cisco.com/c/en/us/td/docs/net_mgmt/cisco_secure_access_control_system/5-6/installation/guide/csacs_book/csacs_prep_ins_ucs.html#wp1079184)  [5.6.](http://www.cisco.com/c/en/us/td/docs/net_mgmt/cisco_secure_access_control_system/5-6/installation/guide/csacs_book/csacs_prep_ins_ucs.html#wp1079184)*

**Step 3** Read the general precautions and safety instructions that you must follow before installing the Cisco SNS-3415 or Cisco SNS-3495 appliance.

For more details, see the *[Installation and Upgrade Guide for the Cisco Secure Access Control System](http://www.cisco.com/c/en/us/td/docs/net_mgmt/cisco_secure_access_control_system/5-6/installation/guide/csacs_book/csacs_prep_ins_ucs.html#wp1078324)  [5.6](http://www.cisco.com/c/en/us/td/docs/net_mgmt/cisco_secure_access_control_system/5-6/installation/guide/csacs_book/csacs_prep_ins_ucs.html#wp1078324)* and pay special attention to all safety warnings.

**Step 4** Install the appliance in the 4-post rack, and complete the rest of the hardware installation. For more details on installing the Cisco SNS-3495 or Cisco SNS-3415 appliance, see the *[Installation and Upgrade guide for the Cisco Secure Access Control System 5.6.](http://www.cisco.com/c/en/us/td/docs/net_mgmt/cisco_secure_access_control_system/5-6/installation/guide/csacs_book/csacs_hw_ins_ucs.html)*

**Step 5** Connect the Cisco SNS-3495 or Cisco SNS-3415 appliance to the network and connect either a USB keyboard and Video Graphics Array (VGA) monitor or a serial console to the serial port.

See the *[Installation and Upgrade guide for Cisco Secure Access Control System 5.6](http://www.cisco.com/c/en/us/td/docs/net_mgmt/cisco_secure_access_control_system/5-6/installation/guide/csacs_book/csacs_ovr_ucs.html)* for illustrations of the front and back panel of the Cisco SNS-3495 and Cisco SNS-3415 appliance and the various cable connectors.

ri (1911)<br>Santa Caracciona (1911)<br>Santa Caracciona (1911)

**Note** For the initial setup, you must have either a USB keyboard and VGA monitor or a serial console running terminal-emulation software.

For more details, see the *[Installation and Upgrade Guide for the Cisco Secure Access Control System](http://www.cisco.com/c/en/us/td/docs/net_mgmt/cisco_secure_access_control_system/5-5/installation/guide/csacs_book/csacs_hw_ins_ucs.html)  [5.6](http://www.cisco.com/c/en/us/td/docs/net_mgmt/cisco_secure_access_control_system/5-5/installation/guide/csacs_book/csacs_hw_ins_ucs.html).*

For information on installing ACS 5.6 on VMware, see the" [Installing ACS in a VMware Virtual](http://www.cisco.com/c/en/us/td/docs/net_mgmt/cisco_secure_access_control_system/5-6/installation/guide/csacs_book/csacs_vmware.html)  [Machine"](http://www.cisco.com/c/en/us/td/docs/net_mgmt/cisco_secure_access_control_system/5-6/installation/guide/csacs_book/csacs_vmware.html) chapter in the *Installation and Upgrade Guide for the Cisco Secure Access Control System 5.6.*

**Step 6** After completing the hardware installation, power up the appliance.

The first time you power up the appliance, you must run the setup program to configure the appliance. For more information, see the *[Installation and Upgrade Guide for the Cisco Secure Access Control](http://www.cisco.com/c/en/us/td/docs/net_mgmt/cisco_secure_access_control_system/5-6/installation/guide/csacs_book/csacs_ins_acs_in_ucs.html)  [System 5.6](http://www.cisco.com/c/en/us/td/docs/net_mgmt/cisco_secure_access_control_system/5-6/installation/guide/csacs_book/csacs_ins_acs_in_ucs.html)*.

### <span id="page-12-0"></span>**Running the Setup Program**

The setup program launches an interactive CLI that prompts you for the required parameters. An administrator can use the console or a dumb terminal to configure the initial network settings and enter the initial administrator credentials for the ACS 5.6 server that is using the setup program. The setup process is a one-time configuration task.

To configure the ACS server:

**Step 1** Power up the appliance.

The setup prompt appears:

Please type 'setup' to configure the appliance localhost login:

At the login prompt, enter **setup** and press **Enter**.

The console displays a set of parameters. You must enter the parameters as described in [Table 3.](#page-13-0)

### $\mathscr{P}$

**Note** You can interrupt the setup process at any time by typing **Ctrl-C** before the last setup value is entered.

 $\mathbf{r}$ 

**The Second Second** 

#### <span id="page-13-0"></span>*Table 3 Network Configuration Prompts*

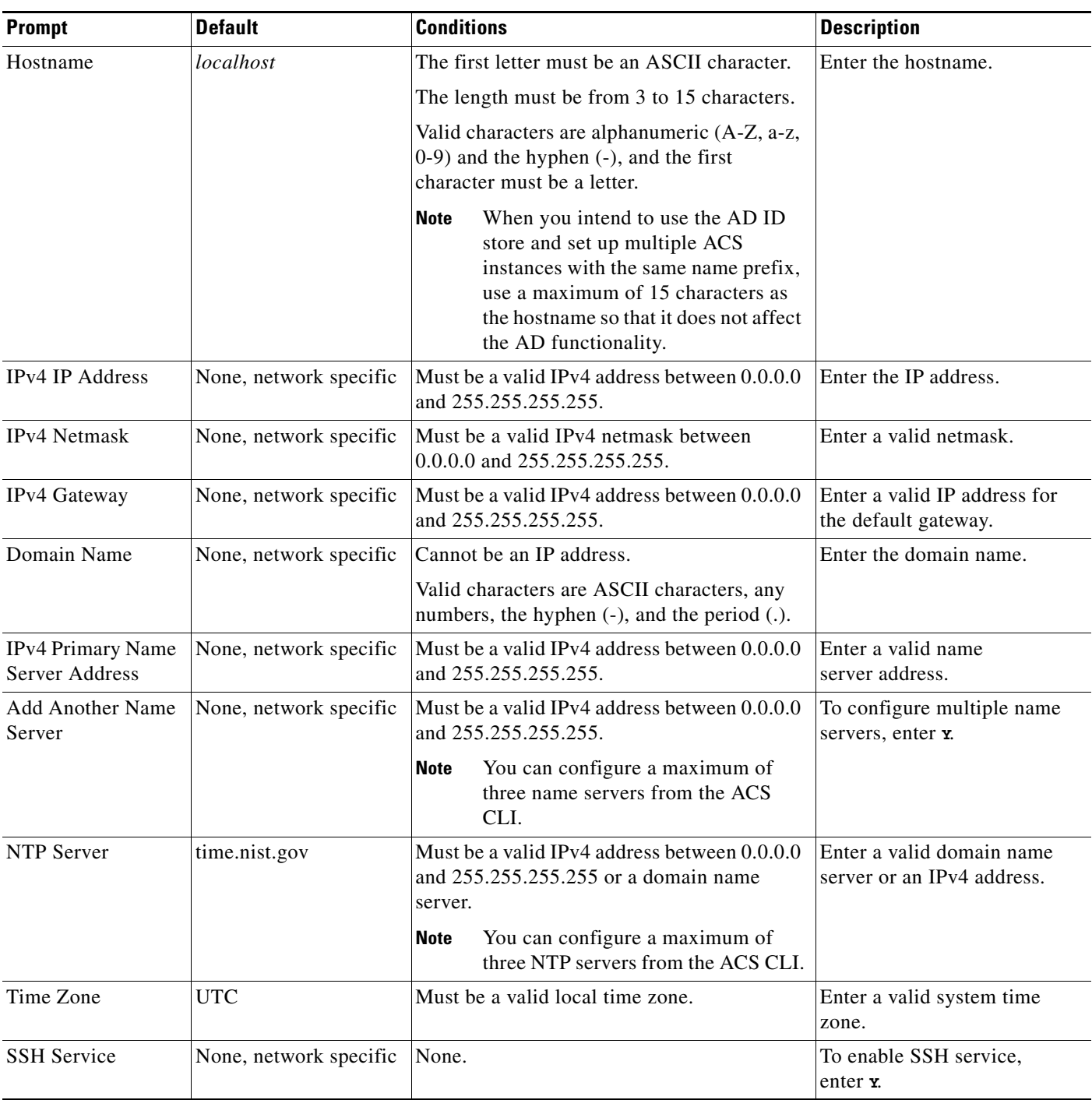

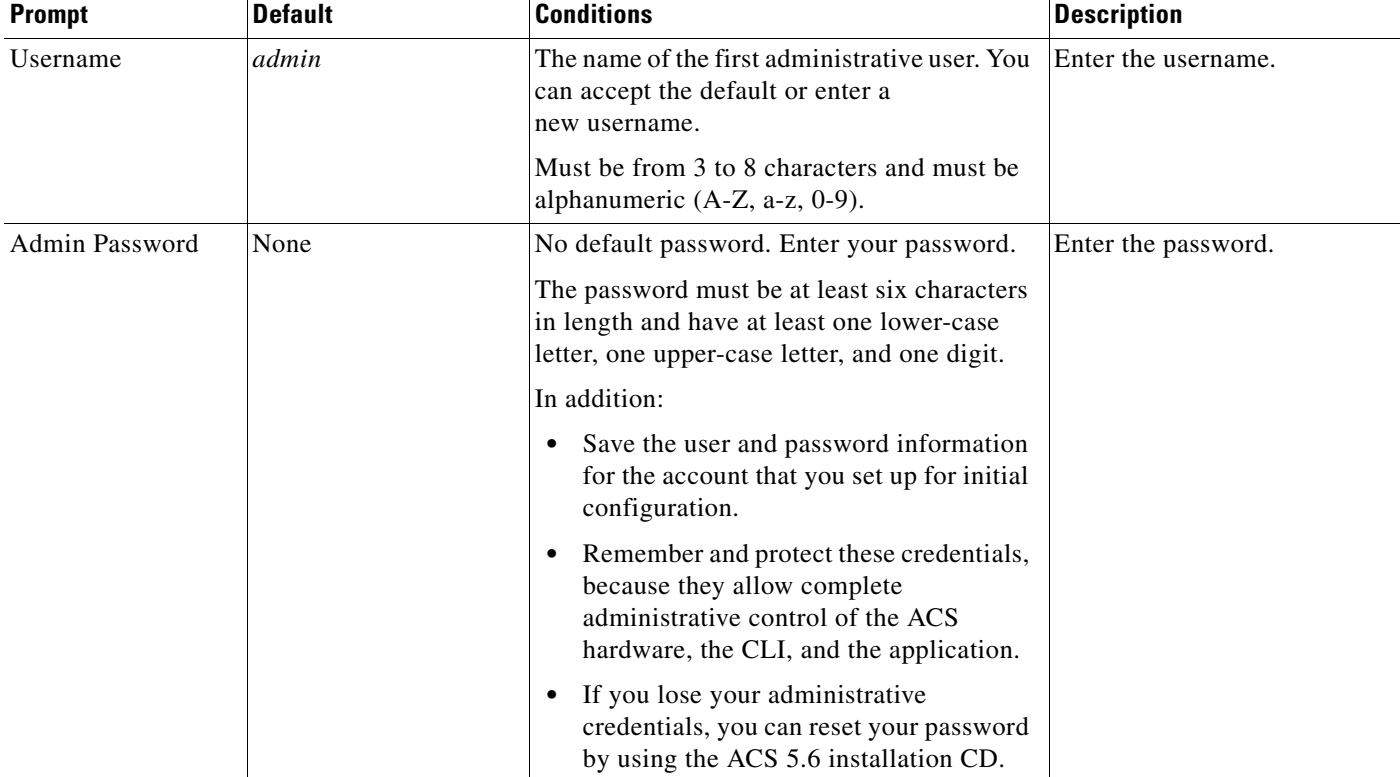

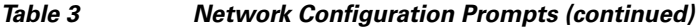

After you enter the parameters, the console displays:

```
localhost login: setup
Enter hostname[]: acs54-server-1
Enter IP address[]: 192.0.2.177
Enter IP default netmask[]: 255.255.255.0
Enter IP default gateway[]: 192.0.2.1
Enter default DNS domain[]: mycompany.com
Enter primary nameserver[]: 192.0.2.6
Add secondary nameserver? Y/N : n
Add primary NTP server [time.nist.gov]: 192.0.2.2
Add secondary NTP server? Y/N : n
Enter system timezone[UTC]:
Enable SSH Service? Y/N [N] : y
Enter username [admin]: admin
Enter password:
Enter password again:
Bringing up network interface...
Pinging the gateway...
Pinging the primary nameserver...
Virtual machine detected, configuring VMware tools...
File descriptor 4 (/opt/system/etc/debugd-fifo) leaked on lvm.static invocation
Parent PID 3036: /bin/bash
Do not use `Ctrl-C' from this point on...
debugd[2455]: [2809]: config:network: main.c[252] [setup]: Setup is complete.
Appliance is configured
Installing applications...
Installing acs...
Generating configuration...
Rebooting...
```
After the ACS server is installed, the system reboots automatically. Now, you can log into ACS with the CLI username and password that was configured during the setup process.

You can use this username and password to log in to ACS only through the CLI. To log in to the web interface, you must use the predefined username *ACSAdmin* and password *default*.

When you access the web interface for the first time, you are prompted to change the predefined password for the administrator. You can also define access privileges for other administrators who will access the web interface.

### <span id="page-15-0"></span>**Licensing in ACS 5.6**

To operate ACS, you must install a valid license. ACS prompts you to install a valid license when you first access the web interface.

Each ACS instance (primary or secondary) in a distributed deployment requires a unique base license.

This section contains:

- **•** [Types of Licenses, page 17](#page-16-0)
- **•** [Upgrading an ACS Server, page 18](#page-17-0)

### <span id="page-16-0"></span>**Types of Licenses**

[Table 4](#page-16-1) lists the types of licenses that are available in ACS 5.6.

<span id="page-16-1"></span>*Table 4 ACS License Support*

| License             | <b>Description</b>                                                                                                    |  |
|---------------------|----------------------------------------------------------------------------------------------------|--|
| <b>Base License</b> | The base license is required for all deployed software instances and for all appliances. The base<br>license enables you to use all ACS functions except license-controlled features, and it enables<br>standard centralized reporting features. |  |
|                     | The base license:                                                                                                    |  |
|                     | Is required for all primary and secondary ACS instances.<br>$\bullet$                                                                                                    |  |
|                     | Is required for all appliances.<br>٠                                                                                                    |  |
|                     | Supports deployments that have a maximum of 500 NADs.<br>٠                                                                                                    |  |
|                     | The following are the types of base licenses:                                                                                                    |  |
|                     | Permanent—Does not have an expiration date. Supports deployments that have a maximum of<br>$\bullet$<br>500 NAD <sub>s</sub> .                                                                                                    |  |
|                     | Evaluation—Expires 90 days from the time the license is issued. Supports deployments that<br>$\bullet$<br>have a maximum of 50 NADs.                                                                                                    |  |
|                     | The number of devices is determined by the number of unique IP addresses that you configure. This<br>includes the subnet masks that you configure.                                                                                               |  |
|                     | For example, a subnet mask of 255.255.255.0 implies 256 unique IP addresses; thus the number of<br>devices is 256.                                                                                                    |  |
| Add-On Licenses     | Add-on licenses can be installed only on an ACS server with a permanent base license. A large<br>deployment requires the installation of a permanent base license.                                                                               |  |
|                     | The Security Group Access feature licenses are of two types: Permanent and NFR. However, the<br>permanent Security Group Access feature license can be used only with a permanent base license.                                                  |  |

ACS 5.6 does not support auto installation of the evaluation license. Therefore, if you need an evaluation version of ACS 5.6, then you must obtain the evaluation license from [Cisco.com](https://tools.cisco.com/SWIFT/LicensingUI/loadDemoLicensee?FormId=310) and install ACS 5.6 manually.

If you do not have a valid SAS contract with any of the ACS products, you will not be able to download the ISO image from Cisco.com. In such case, you need to contact your local partner or the Cisco representative to get the ISO image.

### <span id="page-17-0"></span>**Upgrading an ACS Server**

If you have ACS 5.4 or ACS 5.5 installed on your machine, you can upgrade to ACS 5.6 using one of the following two methods:

- **•** Upgrading an ACS server using the Application Upgrade Bundle
- **•** Re imaging and upgrading an ACS server

You can perform an application upgrade on a Cisco appliance or a virtual machine only if the disk size is greater than or equal to 500 GB. If your disk size is lesser than 500 GB, you must re image to ACS 5.6, followed by a restore of the backup taken in ACS 5.4 or ACS 5.5, to move to ACS 5.6 Release.

See the *[Installation and Upgrade Guide for Cisco Secure Access Control System 5.6](http://www.cisco.com/c/en/us/td/docs/net_mgmt/cisco_secure_access_control_system/5-6/installation/guide/csacs_book/csacs_upg.html)* for information on upgrading your ACS server.

**Note** Upgrading to ACS 5.6 may fail if any LDAP identity store is configured without groups or attributes in it and AD identity store is not configured. To avoid this issue, before upgrading to ACS 5.6, you need to either add groups or attributes to the LDAP identity store or configure an AD identity store.

**Note** You must provide full permission to NFS directory when you configure the NFS location using the **backup-stagging-url** command in ACS 5.6 to perform a successful On Demand Backup.

### <span id="page-17-1"></span>**Applying Cumulative Patches**

Periodically, patches will be posted on Cisco.com that provide fixes to ACS 5.6. These patches are cumulative. Each patch includes all the fixes that were included in previous patches for the release.

You can download ACS 5.6 cumulative patches from the following location:

<http://software.cisco.com/download/navigator.html>

To download and apply the patches:

- **Step 1** Log in to Cisco.com and navigate to **Products > Security > Access Control and Policy > Secure Access Control System > Secure Access Control System 5.6 > Secure Access Control System Software-5.6.0.22**.
- **Step 2** Download the patch.
- **Step 3** Install the ACS 5.6 cumulative patch. To do so:

Enter the following **acs patch** command in EXEC mode to install the ACS patch:

**acs patch install** *patch-name***.tar.gpg repository** *repository-name*

ACS displays the following confirmation message:

Installing an ACS patch requires a restart of ACS services.

Would you like to continue? yes/no

**Step 4** Enter **yes**.

ACS displays the following:

Generating configuration...

Saved the ADE-OS running configuration to startup successfully

Getting bundle to local machine...

md5: aa45b77465147028301622e4c590cb84

sha256: 3b7f30d572433c2ad0c4733a1d1fb55cceb62dc1419b03b1b7ca354feb8bbcfa

% Please confirm above crypto hash with what is posted on download site.

% Continue? Y/N [Y]?

- **Step 5** The ACS 5.6 upgrade bundle displays the md5 and sha256 checksum. Compare it with the value displayed on Cisco.com at the download site. Do one of the following:
	- **•** Enter **Y** if the crypto hashes match. If you enter Y, ACS proceeds with the installation steps.

% Installing an ACS patch requires a restart of ACS services.

Would you like to continue? yes/no

• Enter **N** if the crypto hashes do not match. If you enter N, ACS stops the installation process.

#### **Step 6** Enter **yes**.

The ACS version is upgraded to the applied patch. Check whether all services are running properly, using the **show application status acs** command from EXEC mode.

**Step 7** Enter the **show application version acs** command in EXEC mode and verify if the patch is installed properly or not.

ACS displays a message similar to the following one:

acs/admin# **show application version acs**

```
CISCO ACS VERSION INFORMATION
------------------------------
Version: 5.6.0.22
Internal Build ID: B.225
acs/admin #
```
**Note** During patch installation, if the patch size exceeds the allowed disk quota, a warning message is displayed in the ACS CLI, and an alarm is displayed in the ACS Monitoring and Reports page.

## <span id="page-18-1"></span><span id="page-18-0"></span>**Resolved ACS Issues**

[Table 5](#page-18-1) lists the issues that are resolved in ACS 5.6.

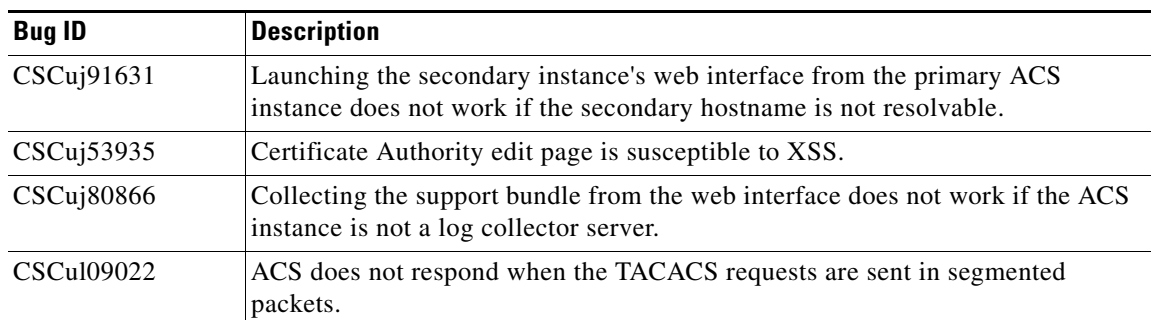

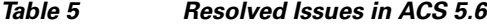

Г

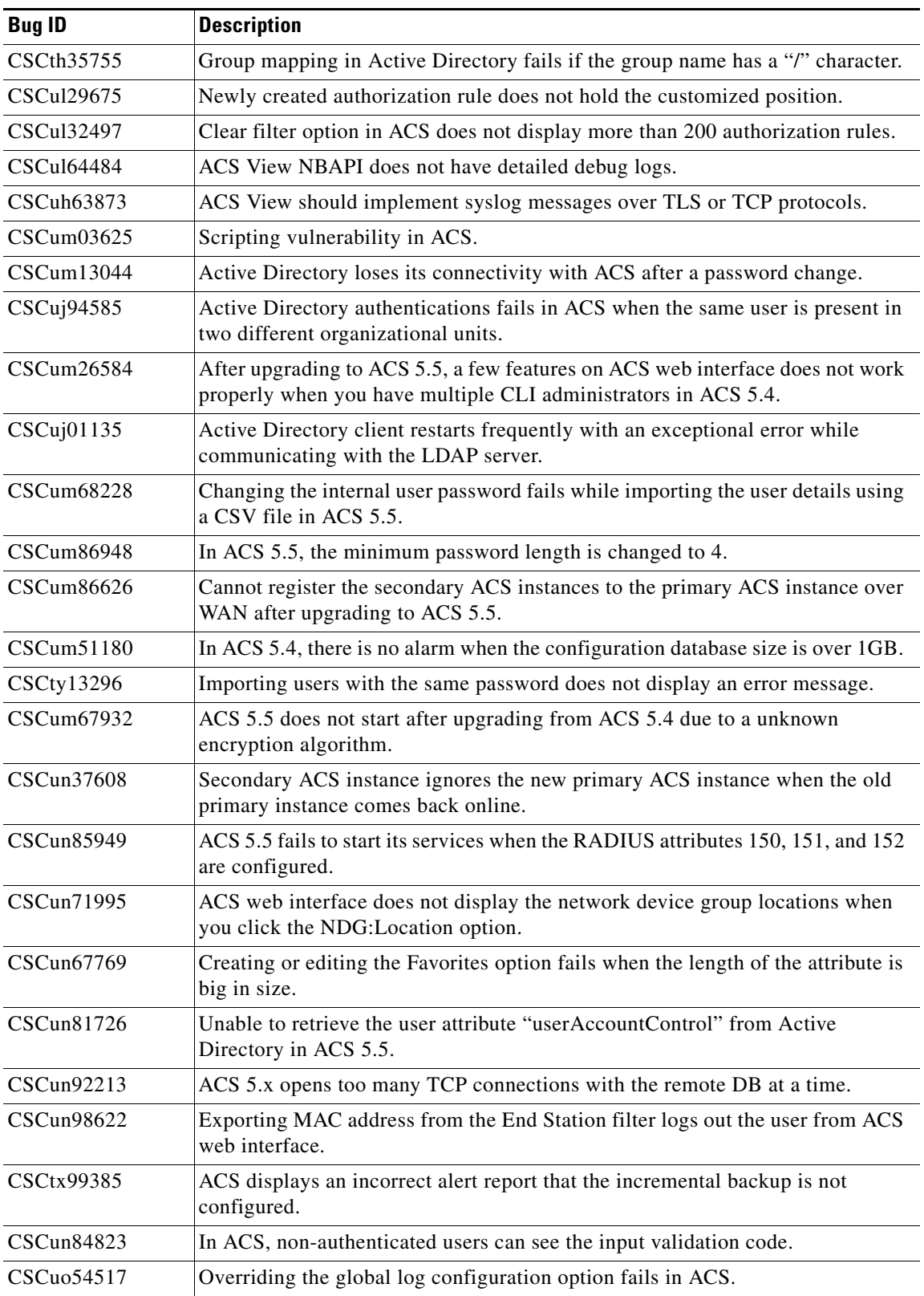

### *Table 5 Resolved Issues in ACS 5.6 (continued)*

**The Second Second** 

 $\overline{\phantom{a}}$ 

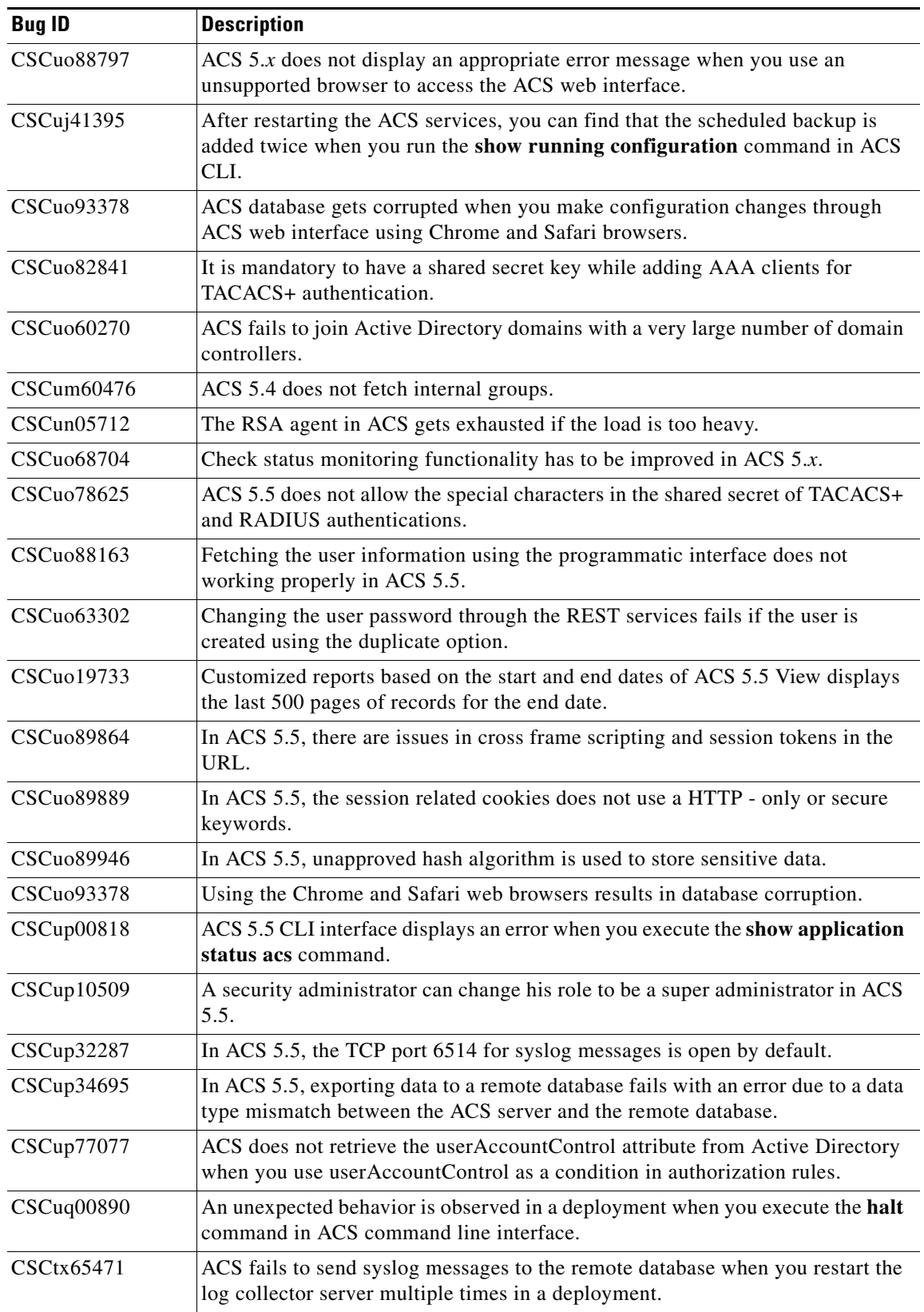

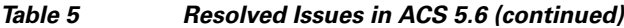

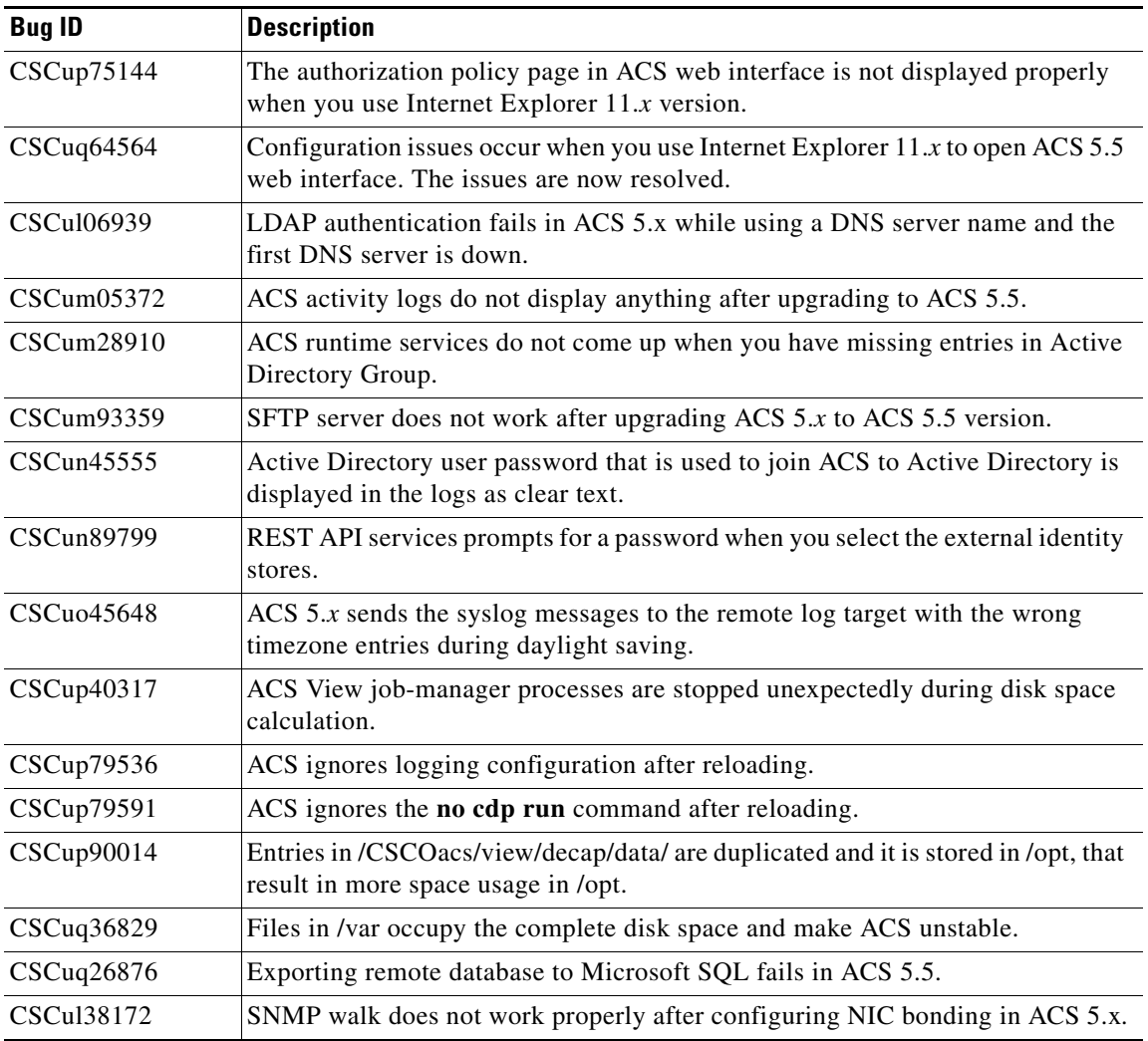

#### *Table 5 Resolved Issues in ACS 5.6 (continued)*

a s

 $\overline{\phantom{a}}$ 

<span id="page-22-0"></span>[Table 6](#page-22-2) lists the issues that are resolved in the ACS 5.6.0.22.1 cumulative patch.

You can download the ACS 5.6.0.22.1 cumulative patch from the following location:

<http://software.cisco.com/download/navigator.html?a=a&i=rpm>

Refer to ["Applying Cumulative Patches" section on page 18](#page-17-1) for instructions on how to apply the patch to your system.

| <b>Bug ID</b> | <b>Description</b>                                                                                                    |
|---------------|----------------------------------------------------------------------------------------------------|
| CSCur00511    | ACS evaluation for CVE-2014-6271 and CVE-2014-7169.<br>This fix addresses the vulnerabilities identified in the bash shell by upgrading to the<br>required system libraries. This patch fix includes security fixes, and as a result, ACS<br>server prompts a reboot which is highly recommended for a successful installation<br>of the patch. |

<span id="page-22-2"></span>*Table 6 Resolved Issues in Cumulative Patch ACS 5.6.0.22.1*

### <span id="page-22-1"></span>**Resolved Issues in Cumulative Patch ACS 5.6.0.22.2**

[Table 7](#page-22-3) lists the issues that are resolved in the ACS 5.6.0.22.2 cumulative patch.

You can download the ACS 5.6.0.22.2 cumulative patch from the following location:

<http://software.cisco.com/download/navigator.html?a=a&i=rpm>

Refer to ["Applying Cumulative Patches" section on page 18](#page-17-1) for instructions on how to apply the patch to your system.

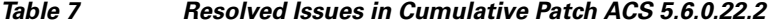

<span id="page-22-3"></span>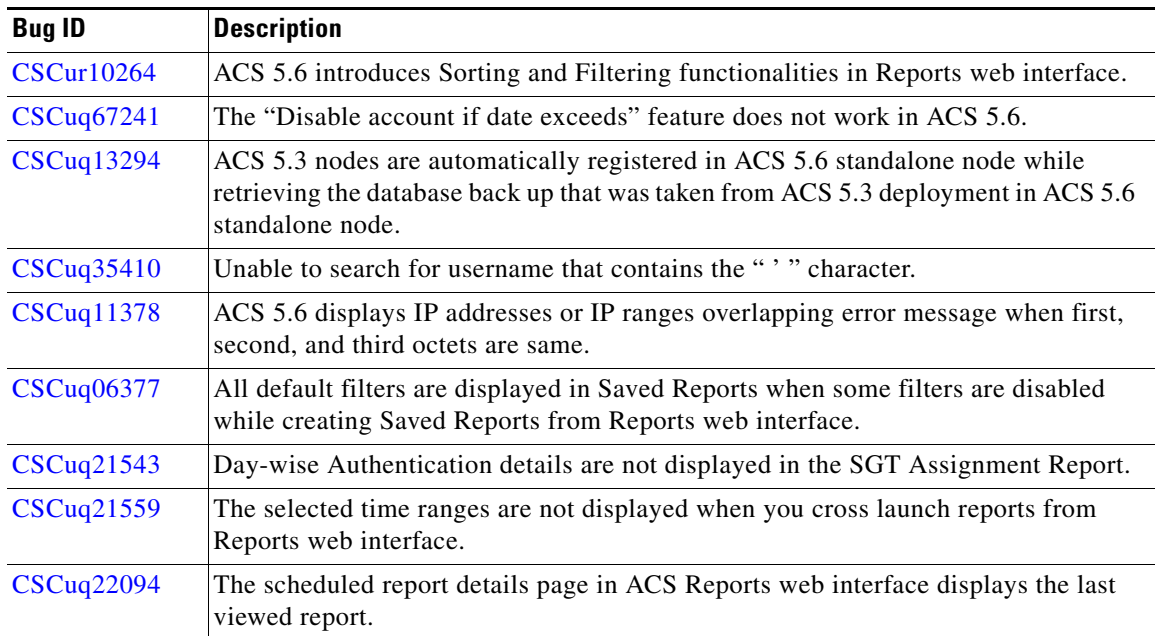

Г

| <b>Bug ID</b> | <b>Description</b>                                                                                |
|---------------|---------------------------------------------------------------------------------------------------|
| CSCuq46862    | The scheduled reports in ACS Reports web interface do not display the customized<br>time ranges.  |
| CSCuq56757    | From and To time ranges are incorrectly displayed when you generate Session<br>Directory Reports. |
| CSCur30345    | SSLv3 Poodle vulnerability evaluation is found in ACS.                                            |
| CSCur27402    | Unable to Schedule reports in ACS 5.6 Reports web interface.                                      |

*Table 7 Resolved Issues in Cumulative Patch ACS 5.6.0.22.2*

<span id="page-23-0"></span>[Table 8](#page-23-1) lists the issues that are resolved in the ACS 5.6.0.22.3 cumulative patch.

You can download the ACS 5.6.0.22.3 cumulative patch from the following location:

<http://software.cisco.com/download/navigator.html?a=a&i=rpm>

Refer to ["Applying Cumulative Patches" section on page 18](#page-17-1) for instructions on how to apply the patch to your system.

| <b>Bug ID</b>     | <b>Description</b>                                                                                                    |  |
|-------------------|----------------------------------------------------------------------------------------------------|--|
| <b>CSCuq62466</b> | Exporting remote database to Microsoft SQL database fails when you have junk<br>characters in the data.                             |  |
| <b>CSCur42721</b> | Improvement is required in ACS 5.x TACACS+ threading.                                                                               |  |
| CSCur59417        | ACS $5.x$ web interface fields does not allow the single quotes, apostrophe, and plus<br>symbols.                                   |  |
| <b>CSCur68196</b> | ACS $5.x$ jobs stops running automatically after one or two days from the date of<br>configuring remote database.                   |  |
| <b>CSCur98716</b> | ACS 5.4 displays "GC overhead limit exceeded" exception and the Monitoring and<br>Reports web interface fails to load.              |  |
| <b>CSCus17482</b> | The primary instance sends an incorrect reference to the secondary instances after<br>deleting an object from the primary instance. |  |
| <b>CSCus38676</b> | ACS 5.6 displays an internal error after submitting the changes in AAA health<br>alarm.                                             |  |
| <b>CSCus42056</b> | Incremental backup issues in ACS View.                                                                                              |  |
| <b>CSCus42060</b> | Clear the log collector bugger pro-actively when logs are not running.                                                              |  |
| CSCus55169        | ACS 5.4 to 5.6 application upgrade is not starting due to an encryption problem                                                     |  |
| <b>CSCus68826</b> | ACS $5.x$ is vulnerable to CVE-2015-0235.                                                                                           |  |
| <b>CSCut55144</b> | Issues with special characters in ACS $5.x$ .                                                                                       |  |
| <b>CSCut05442</b> | ACS displays the IP subnet overlap error message incorrectly.                                                                       |  |
| <b>CSCut20508</b> | Configuring excluded IP range for a network device can cause an overlap with the<br>other subnets in ACS.                           |  |
| <b>CSCut01441</b> | Runtime crashes if ACS receives a SIGPIPE (broken pipe) signal.                                                                     |  |

<span id="page-23-1"></span>*Table 8 Resolved Issues in Cumulative Patch ACS 5.6.0.22.3*

| <b>Bug ID</b>     | <b>Description</b>                                                                                      |
|-------------------|----------------------------------------------------------------------------------------------------|
| CSCus52928        | Scheduled backup creates many files on same name at the same time on FTP server.                        |
| <b>CSCus80750</b> | Service selection rule fails to match if the first TACACS+ ASCII request does not<br>have the username. |

*Table 8 Resolved Issues in Cumulative Patch ACS 5.6.0.22.3*

<span id="page-24-0"></span>[Table 9](#page-24-1) lists the issues that are resolved in the ACS 5.6.0.22.4 cumulative patch.

You can download the ACS 5.6.0.22.4 cumulative patch from the following location:

<http://software.cisco.com/download/navigator.html?a=a&i=rpm>

Refer to ["Applying Cumulative Patches" section on page 18](#page-17-1) for instructions on how to apply the patch to your system.

| <b>Bug ID</b>     | <b>Description</b>                                                                                                    |  |
|-------------------|----------------------------------------------------------------------------------------------------|--|
| <b>CSCuu94829</b> | ACS 5.x displays an incorrect device name when ACS identifies an overlapping IP<br>range.                                                            |  |
| <b>CSCuu93287</b> | The report links that are provided in an email notification for alarms does not work<br>in ACS.                                                      |  |
| <b>CSCuu57091</b> | ACS runtime process are stuck and in not monitored state after applying ACS 5.6<br>patch 3.                                                          |  |
| <b>CSCuu43343</b> | ACS does not allow special characters for KEK and MACK keys of Network<br>devices.                                                                   |  |
| <b>CSCuu30320</b> | ACS server does not identify the passcode cache timeout option that is configured<br>from ACS web interface.                                         |  |
| <b>CSCuu59807</b> | Replication issues are identified due to administrator account password change in<br>ACS 5.x.                                                        |  |
| <b>CSCus63338</b> | ACS View dashboard displays an error when you add a new layouts.                                                                                     |  |
| <b>CSCuv88723</b> | Issues are found while changing ACS administrator password if the password<br>includes $\langle$ or $\rangle$ characters.                            |  |
| <b>CSCuu81221</b> | Unable to delete the old subordinate CAs after installing a new CA certificate.                                                                      |  |
| <b>CSCuc16427</b> | Exporting records to a.csv file using the timestamps option does not work properly.                                                                  |  |
| <b>CSCuv99693</b> | ACS 5.6 does not allow special characters in command sets.                                                                                           |  |
| <b>CSCuw09481</b> | ACS 5.x is vulnerable to CVE2015-5600.                                                                                                    |  |
| <b>CSCuv39328</b> | ACS management process fails to respond when there are huge number of AAA<br>clients and you search for reports with the network device name in ACS. |  |
| <b>CSCuw21552</b> | ACS $5.x$ displays incorrect results for all filters that you use on configuration Audit<br>Scheduled Report.                                        |  |
| <b>CSCuw70238</b> | Unable to save scheduled reports in ACS $5.x$ with clock time zone set as<br>ETC/GMT+/-7.                                                            |  |

<span id="page-24-1"></span>*Table 9 Resolved Issues in Cumulative Patch ACS 5.6.0.22.4*

| <b>Bug ID</b>     | <b>Description</b>                                                                                        |  |
|-------------------|----------------------------------------------------------------------------------------------------|--|
| <b>CSCuv95363</b> | Scheduled reports in ACS $5.x$ are not working after reloading the ACS server.                            |  |
| CSCuv63197        | ACS runtime crashes when the last EAP fragment length is greater than the total<br>EAP fragment length.   |  |
| <b>CSCuv42038</b> | The advanced drop option does not drop the TACACS+ requests in ACS 5.x.                                   |  |
| <b>CSCus42781</b> | OpenSSL Vulnerabilities were found in ACS during January 2015.                                            |  |
| <b>CSCus43434</b> | Context limit is reached if ACS receives a reset request during packet processing.                        |  |
| <b>CSCut94394</b> | Unable to start temporary database when you restart ACS services.                                         |  |
| <b>CSCuu11002</b> | Reflected XSS vulnerability is found in ACS 5.x.                                                          |  |
| <b>CSCuu11005</b> | Local file inclusion vulnerability is found in ACS 5.x                                                    |  |
| <b>CSCus64212</b> | Scheduled reports in ACS 5.6 does not display all columns.                                                |  |
| <b>CSCut87378</b> | ACS runtime crashes frequently during authentications.                                                    |  |
| <b>CSCus97002</b> | Favorite reports in ACS 5.6 does not display any data.                                                    |  |
| <b>CSCto56190</b> | Active Directory interface operations take a long time if LDAP SSL is not enabled<br>in Active Directory. |  |
| <b>CSCut75184</b> | ACS considers the parentheses as an invalid character.                                                    |  |
| <b>CSCut46073</b> | OpenSSL Vulnerabilities were found in ACS during March 2015.                                              |  |
| <b>CSCuu82493</b> | OpenSSL Vulnerabilities were found in ACS during June 2015.                                               |  |
| <b>CSCuu67914</b> | Purging fails in ACS after installing ACS 5.6 patch 3.                                                    |  |
| <b>CSCuu42929</b> | End Station Filters limitation has to be relaxed in ACS 5.x.                                              |  |
| <b>CSCuv20514</b> | Issues were found when you restore ACS 5.5 View database.                                                 |  |
| <b>CSCuv03303</b> | ACS does not properly send emails when you export reports from ACS web<br>interface.                      |  |
| <b>CSCuu75750</b> | Updating end station filters using a .csv file fails in ACS.                                              |  |

*Table 9 Resolved Issues in Cumulative Patch ACS 5.6.0.22.4*

П

 $\mathbf l$ 

<span id="page-26-0"></span>[Table 10](#page-26-2) lists the issues that are resolved in the ACS 5.6.0.22.5 cumulative patch.

You can download the ACS 5.6.0.22.5 cumulative patch from the following location:

<http://software.cisco.com/download/navigator.html?a=a&i=rpm>

Refer to ["Applying Cumulative Patches" section on page 18](#page-17-1) for instructions on how to apply the patch to your system.

*Table 10 Resolved Issues in Cumulative Patch ACS 5.6.0.22.5*

| <b>Bua ID</b> | <i><b>Description</b></i>                                                                              |
|---------------|----------------------------------------------------------------------------------------------------|
| CSCuz48986    | Adding or editing the Service Selection Rules in ACS using Firefox 46 browser<br>erases all the rules. |

## <span id="page-26-2"></span><span id="page-26-1"></span>**Resolved Issues in Cumulative Patch ACS 5.6.0.22.6**

[Table 11](#page-26-3) lists the issues that are resolved in the ACS 5.6.0.22.6 cumulative patch.

You can download the ACS 5.6.0.22.6 cumulative patch from the following location:

<http://software.cisco.com/download/navigator.html?a=a&i=rpm>

Refer to ["Applying Cumulative Patches" section on page 18](#page-17-1) for instructions on how to apply the patch to your system.

<span id="page-26-3"></span>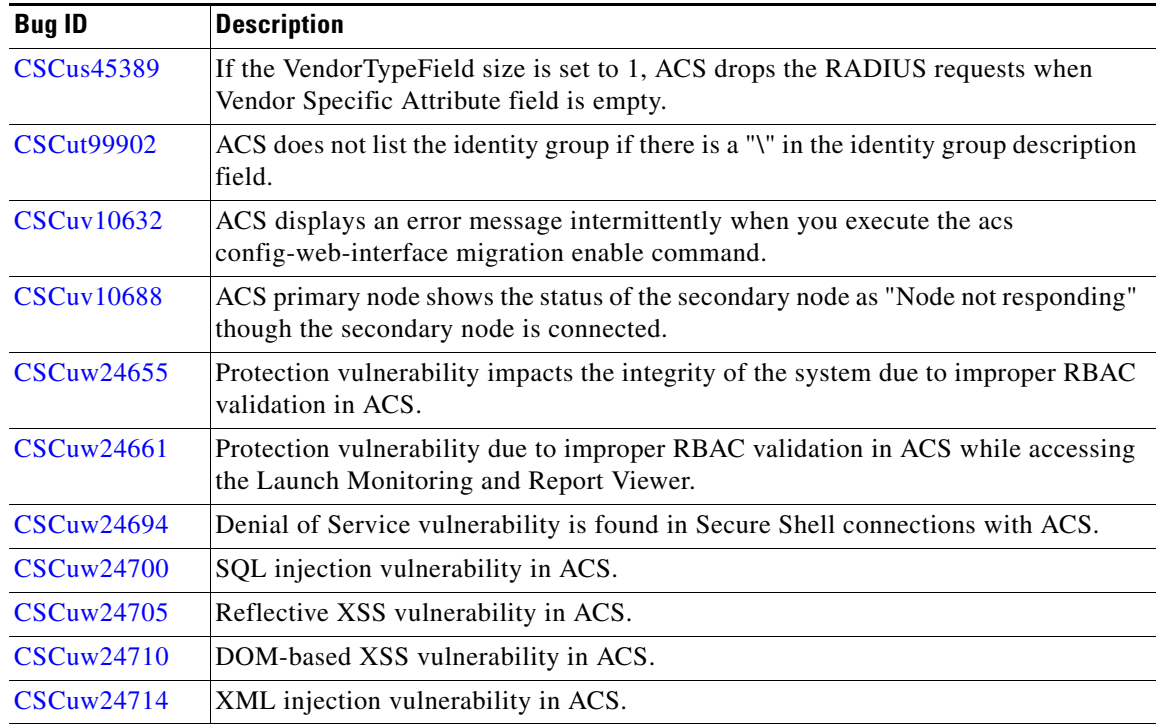

#### *Table 11 Resolved Issues in Cumulative Patch ACS 5.6.0.22.6*

Г

| <b>Bug ID</b>     | <b>Description</b>                                                                                     |
|-------------------|----------------------------------------------------------------------------------------------------|
| CSCuw89910        | ACS fails to join the Active Directory domain when the password includes "<" or<br>">" characters.     |
| CSCux33426        | ACS 5.7 fails to import a CSV file having "&" symbol in the Network Device Group<br>filters.           |
| CSCux34781        | Apache Common Collections Java library vulnerability was found in ACS during<br>December 2015.         |
| CSCux44063        | Secure Syslog feature is not working properly when you restart the log collector<br>server in ACS 5.7. |
| <b>CSCuy09740</b> | ACS View report does not display the latest records when the report has more than<br>25K records.      |
| <b>CSCuy13890</b> | Log Recovery is stuck when a syslog message attribute length is greater than 1024.                     |
| CSCuz48986        | Adding or editing the Service Selection Rules in ACS using Firefox 46 browser<br>erases all the rules. |
| CSCuz52505        | OpenSSL Vulnerabilities were found in ACS during May 2016.                                             |

*Table 11 Resolved Issues in Cumulative Patch ACS 5.6.0.22.6*

П

 $\mathbf l$ 

<span id="page-28-1"></span>[Table 12](#page-28-3) lists the issues that are resolved in the ACS 5.6.0.22.7 cumulative patch.

You can download the ACS 5.6.0.22.7 cumulative patch from the following location:

<http://software.cisco.com/download/navigator.html?a=a&i=rpm>

Refer to ["Applying Cumulative Patches" section on page 18](#page-17-1) for instructions on how to apply the patch to your system.

*Table 12 Resolved Issues in Cumulative Patch ACS 5.6.0.22.7*

| <b>Bug ID</b> | <b>Description</b>                                          |
|---------------|-------------------------------------------------------------|
| CSCva81649    | ACS needs to update "tzdata" for December 2016 leap second. |

## <span id="page-28-3"></span><span id="page-28-0"></span>**Limitations in ACS Deployments**

[Table 13](#page-28-2) describes the limitations in ACS deployments.

| <b>Object Type</b>                      | <b>ACS System Limits</b>                |
|-----------------------------------------|-----------------------------------------|
| <b>ACS</b> Instances                    | 22                                      |
| Hosts                                   | 150,000                                 |
| Users                                   | 300,000                                 |
| <b>Identity Groups</b>                  | 1,000                                   |
| <b>Active Directory Group Retrieval</b> | 1,500                                   |
| <b>Network Devices</b>                  | 100,000                                 |
| <b>Network Device Groups</b>            | Unique top-level NDGs: 12               |
|                                         | Network Device Group Child Hierarchy: 6 |
|                                         | All Locations: 10,000                   |
|                                         | All Device Types: 350                   |
| <b>Services</b>                         | 25                                      |
| <b>Authorization Rules</b>              | 320                                     |
| Conditions                              | 8                                       |
| <b>Authorization Profile</b>            | 600                                     |
| Service Selection Policy (SSP)          | 50                                      |
| <b>Network Conditions (NARs)</b>        | 3,000                                   |
| <b>ACS</b> Admins                       | 50                                      |
|                                         | 9 static roles                          |
| dACLs                                   | 600 dACL with 100 ACEs each             |

<span id="page-28-2"></span>*Table 13 Limitations in ACS Deployments*

## <span id="page-29-0"></span>**Known ACS Issues**

[Table 14](#page-29-1) lists the known issues in ACS 5.6. You can also use the Bug Toolkit on Cisco.com to find any open bugs that do not appear here.

<span id="page-29-1"></span>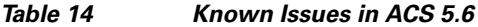

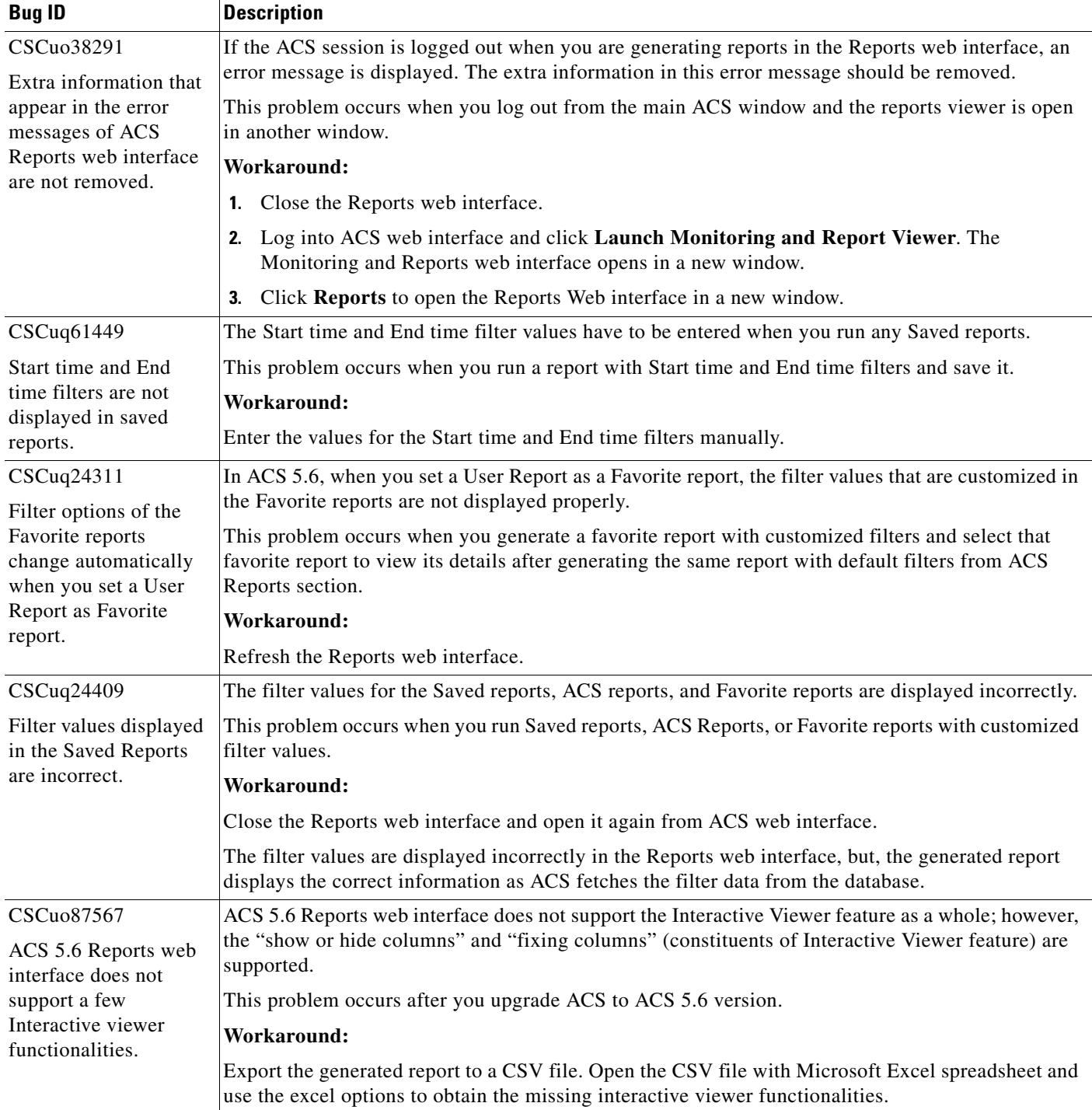

 $\overline{\phantom{a}}$ 

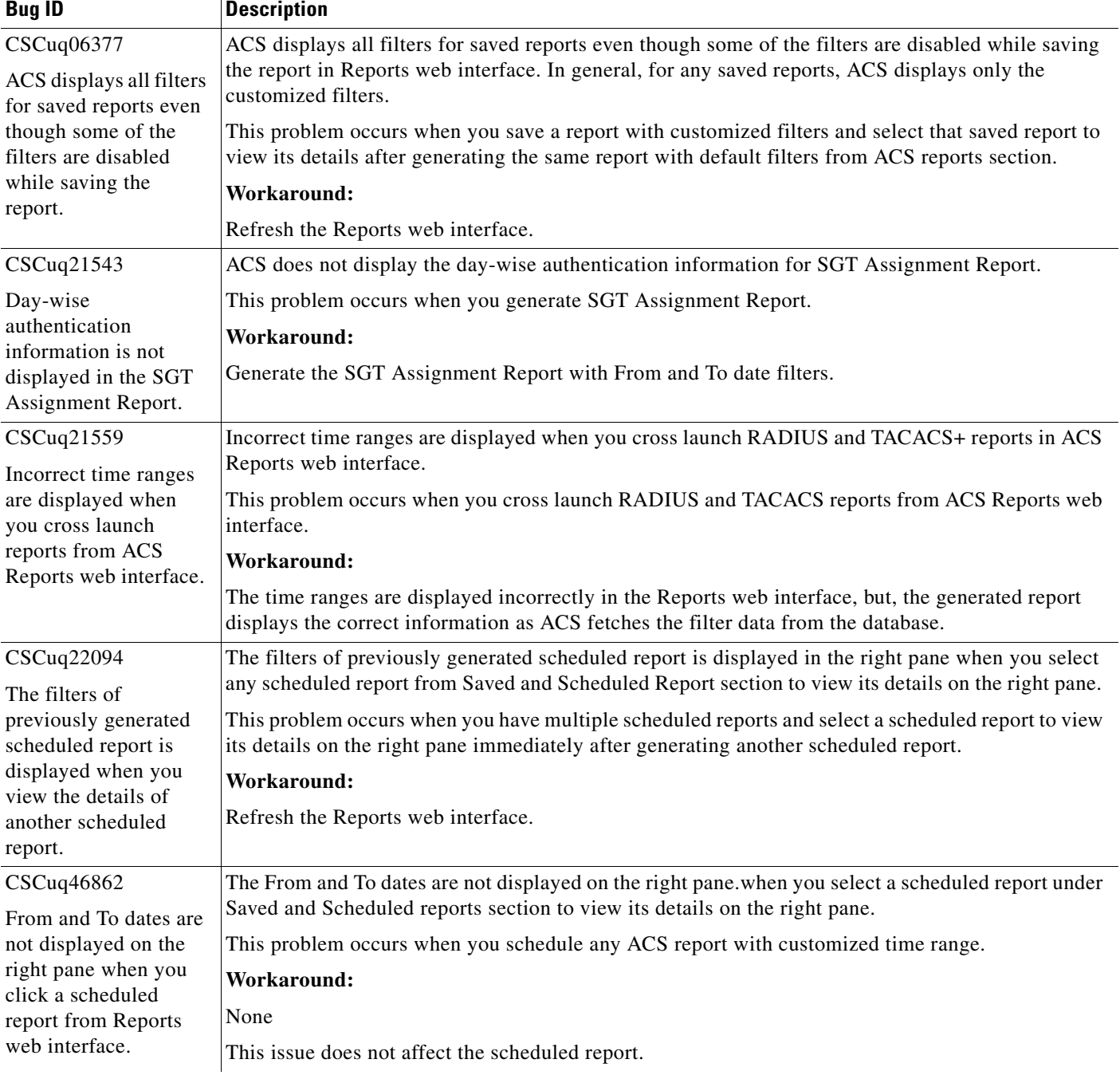

### *Table 14 Known Issues in ACS 5.6 (continued)*

I

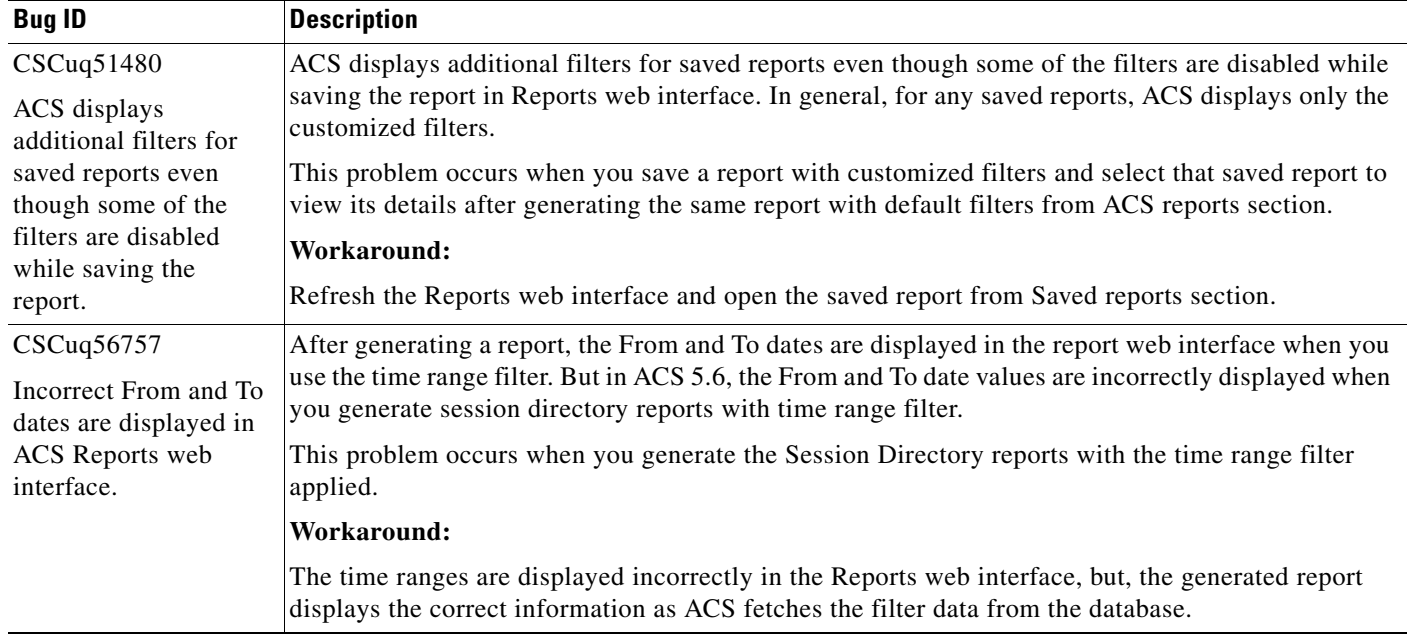

#### *Table 14 Known Issues in ACS 5.6 (continued)*

## <span id="page-31-2"></span><span id="page-31-0"></span>**Documentation Updates**

[Table 15](#page-31-2) lists the updates to *Release Notes for Cisco Secure Access Control System 5.6*.

| <b>Date</b> | <b>Description</b>                                                 |
|-------------|--------------------------------------------------------------------|
| 10/27/2016  | Added Resolved Issues in Cumulative Patch ACS 5.6.0.22.7, page 29  |
| 7/27/2016   | Added Resolved Issues in Cumulative Patch ACS 5.6.0.22.6, page 27  |
| 5/24/2016   | Added Resolved Issues in Cumulative Patch ACS 5.6.0.22.5, page 27  |
| 11/19/2015  | Added Resolved Issues in Cumulative Patch ACS 5.6.0.22.4, page 25  |
| 4/27/2015   | Added Resolved Issues in Cumulative Patch ACS 5.6.0.22.3, page 24. |
| 11/27/2014  | Added Resolved Issues in Cumulative Patch ACS 5.6.0.22.2, page 23. |
| 10/08/2014  | Added Resolved Issues in Cumulative Patch ACS 5.6.0.22.1, page 23. |
| 9/26/2014   | Cisco Secure Access Control System, Release 5.6.                   |

*Table 15 Updates to Release Notes for Cisco Secure Access Control System 5.6*

## <span id="page-31-1"></span>**Product Documentation**

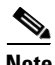

**Note** It is possible for the printed and electronic documentation to be updated after original publication. Therefore, you should review the documentation on <http://www.cisco.com>for any updates.

[Table 16](#page-32-1) lists the product documentation that is available for ACS 5.6. To find end-user documentation for all the products on Cisco.com, go to: [http://www.cisco.com/go/techdocs.](http://www.cisco.com/go/techdocs)

Select **Products > Security > Access Control and Policy > Policy and Access Management > Cisco Secure Access Control System**.

<span id="page-32-1"></span>

| <b>Document Title</b>                                                                             | <b>Available Formats</b>                                                                                                    |
|---------------------------------------------------------------------------------------------------|----------------------------------------------------------------------------------------------------|
| Cisco Secure Access Control System In-Box                                                         | http://www.cisco.com/c/en/us/support/security/                                                                                     |
| Documentation and China RoHS Pointer Card                                                         | secure-access-control-system/products-documentation-roadmaps-list.html                                                             |
| <b>Migration Guide for Cisco Secure Access</b>                                                    | http://www.cisco.com/c/en/us/support/security/                                                                                     |
| Control System 5.6                                                                                | secure-access-control-system/products-installation-guides-list.html                                                                |
| User Guide for Cisco Secure Access Control                                                        | http://www.cisco.com/c/en/us/support/security/                                                                                     |
| System 5.6                                                                                        | secure-access-control-system/products-user-guide-list.html                                                                         |
| CLI Reference Guide for Cisco Secure Access                                                       | http://www.cisco.com/c/en/us/support/security/                                                                                     |
| Control System 5.6                                                                                | secure-access-control-system/products-command-reference-list.html                                                                  |
| Supported and Interoperable Devices and<br>Software for Cisco Secure Access Control<br>System 5.6 | http://www.cisco.com/c/en/us/support/security/<br>secure-access-control-system/products-device-support-tables-list.html            |
| Installation and Upgrade Guide for Cisco                                                          | http://www.cisco.com/c/en/us/support/security/                                                                                     |
| Secure Access Control System 5.6                                                                  | secure-access-control-system/products-installation-guides-list.html                                                                |
| Software Developer's Guide for Cisco Secure<br>Access Control System 5.6                          | http://www.cisco.com/c/en/us/support/security/<br>secure-access-control-system/<br>products-programming-reference-guides-list.html |
| Regulatory Compliance and Safety Information<br>for Cisco Secure Access Control System            | http://www.cisco.com/c/en/us/td/docs/net_mgmt/<br>cisco_secure_access_control_system/5-6/regulatory/compliance/<br>csacsrcsi.html  |

*Table 16 Product Documentation*

## <span id="page-32-0"></span>**Notices**

The following notices pertain to this software license.

### **OpenSSL/Open SSL Project**

This product includes software developed by the OpenSSL Project for use in the OpenSSL Toolkit ([http://www.openssl.org/\)](http://www.openssl.org/).

This product includes cryptographic software written by Eric Young (eay@cryptsoft.com).

This product includes software written by Tim Hudson (tjh@cryptsoft.com).

### **License Issues**

The OpenSSL toolkit stays under a dual license, i.e. both the conditions of the OpenSSL License and the original SSLeay license apply to the toolkit. See below for the actual license texts. Actually both licenses are BSD-style Open Source licenses. In case of any license issues related to OpenSSL please contact openssl-core@openssl.org.

#### **OpenSSL License:**

Copyright © 1998-2007 The OpenSSL Project. All rights reserved.

Redistribution and use in source and binary forms, with or without modification, are permitted provided that the following conditions are met:

- **1.** Redistributions of source code must retain the copyright notice, this list of conditions and the following disclaimer.
- **2.** Redistributions in binary form must reproduce the above copyright notice, this list of conditions, and the following disclaimer in the documentation and/or other materials provided with the distribution.
- **3.** All advertising materials mentioning features or use of this software must display the following acknowledgment: "This product includes software developed by the OpenSSL Project for use in the OpenSSL Toolkit (<http://www.openssl.org/>)".
- **4.** The names "OpenSSL Toolkit" and "OpenSSL Project" must not be used to endorse or promote products derived from this software without prior written permission. For written permission, please contact openssl-core@openssl.org.
- **5.** Products derived from this software may not be called "OpenSSL" nor may "OpenSSL" appear in their names without prior written permission of the OpenSSL Project.
- **6.** Redistributions of any form whatsoever must retain the following acknowledgment:

"This product includes software developed by the OpenSSL Project for use in the OpenSSL Toolkit ([http://www.openssl.org/\)](http://www.openssl.org/)".

THIS SOFTWARE IS PROVIDED BY THE OpenSSL PROJECT "AS IS"' AND ANY EXPRESSED OR IMPLIED WARRANTIES, INCLUDING, BUT NOT LIMITED TO, THE IMPLIED WARRANTIES OF MERCHANTABILITY AND FITNESS FOR A PARTICULAR PURPOSE ARE DISCLAIMED. IN NO EVENT SHALL THE OpenSSL PROJECT OR ITS CONTRIBUTORS BE LIABLE FOR ANY DIRECT, INDIRECT, INCIDENTAL, SPECIAL, EXEMPLARY, OR CONSEQUENTIAL DAMAGES (INCLUDING, BUT NOT LIMITED TO, PROCUREMENT OF SUBSTITUTE GOODS OR SERVICES; LOSS OF USE, DATA, OR PROFITS; OR BUSINESS INTERRUPTION) HOWEVER CAUSED AND ON ANY THEORY OF LIABILITY, WHETHER IN CONTRACT, STRICT LIABILITY, OR TORT (INCLUDING NEGLIGENCE OR OTHERWISE) ARISING IN ANY WAY OUT OF THE USE OF THIS SOFTWARE, EVEN IF ADVISED OF THE POSSIBILITY OF SUCH DAMAGE.

This product includes cryptographic software written by Eric Young (eay@cryptsoft.com). This product includes software written by Tim Hudson (tjh@cryptsoft.com).

#### **Original SSLeay License:**

Copyright © 1995-1998 Eric Young (eay@cryptsoft.com). All rights reserved.

This package is an SSL implementation written by Eric Young (eay@cryptsoft.com).

The implementation was written so as to conform with Netscapes SSL.

This library is free for commercial and non-commercial use as long as the following conditions are adhered to. The following conditions apply to all code found in this distribution, be it the RC4, RSA, lhash, DES, etc., code; not just the SSL code. The SSL documentation included with this distribution is covered by the same copyright terms except that the holder is Tim Hudson (tjh@cryptsoft.com).

Copyright remains Eric Young's, and as such any Copyright notices in the code are not to be removed. If this package is used in a product, Eric Young should be given attribution as the author of the parts of the library used. This can be in the form of a textual message at program startup or in documentation (online or textual) provided with the package.

Redistribution and use in source and binary forms, with or without modification, are permitted provided that the following conditions are met:

- **1.** Redistributions of source code must retain the copyright notice, this list of conditions and the following disclaimer.
- **2.** Redistributions in binary form must reproduce the above copyright notice, this list of conditions and the following disclaimer in the documentation and/or other materials provided with the distribution.
- **3.** All advertising materials mentioning features or use of this software must display the following acknowledgement:

"This product includes cryptographic software written by Eric Young (eay@cryptsoft.com)".

The word 'cryptographic' can be left out if the routines from the library being used are not cryptography-related.

**4.** If you include any Windows specific code (or a derivative thereof) from the apps directory (application code) you must include an acknowledgement: "This product includes software written by Tim Hudson (tjh@cryptsoft.com)".

THIS SOFTWARE IS PROVIDED BY ERIC YOUNG "AS IS" AND ANY EXPRESS OR IMPLIED WARRANTIES, INCLUDING, BUT NOT LIMITED TO, THE IMPLIED WARRANTIES OF MERCHANTABILITY AND FITNESS FOR A PARTICULAR PURPOSE ARE DISCLAIMED. IN NO EVENT SHALL THE AUTHOR OR CONTRIBUTORS BE LIABLE FOR ANY DIRECT, INDIRECT, INCIDENTAL, SPECIAL, EXEMPLARY, OR CONSEQUENTIAL DAMAGES (INCLUDING, BUT NOT LIMITED TO, PROCUREMENT OF SUBSTITUTE GOODS OR SERVICES; LOSS OF USE, DATA, OR PROFITS; OR BUSINESS INTERRUPTION) HOWEVER CAUSED AND ON ANY THEORY OF LIABILITY, WHETHER IN CONTRACT, STRICT LIABILITY, OR TORT (INCLUDING NEGLIGENCE OR OTHERWISE) ARISING IN ANY WAY OUT OF THE USE OF THIS SOFTWARE, EVEN IF ADVISED OF THE POSSIBILITY OF SUCH DAMAGE.

The license and distribution terms for any publicly available version or derivative of this code cannot be changed. i.e. this code cannot simply be copied and put under another distribution license [including the GNU Public License].

### <span id="page-34-0"></span>**Supplemental License Agreement**

**END USER LICENSE AGREEMENT SUPPLEMENT FOR CISCO SYSTEMS ACCESS CONTROL SYSTEM SOFTWARE:** 

#### **IMPORTANT: READ CAREFULLY**

This End User License Agreement Supplement ("Supplement") contains additional terms and conditions for the Software Product licensed under the End User License Agreement ("EULA") between you and Cisco (collectively, the "Agreement"). Capitalized terms used in this Supplement but not defined will have the meanings assigned to them in the EULA. To the extent that there is a conflict between the terms and conditions of the EULA and this Supplement, the terms and conditions of this Supplement will take precedence.

In addition to the limitations set forth in the EULA on your access and use of the Software, you agree to comply at all times with the terms and conditions provided in this Supplement. DOWNLOADING, INSTALLING, OR USING THE SOFTWARE CONSTITUTES ACCEPTANCE OF THE AGREEMENT, AND YOU ARE BINDING YOURSELF AND THE BUSINESS ENTITY THAT YOU REPRESENT (COLLECTIVELY, "CUSTOMER") TO THE AGREEMENT. IF YOU DO NOT AGREE TO ALL OF THE TERMS OF THE AGREEMENT, THEN CISCO IS UNWILLING TO LICENSE THE SOFTWARE TO YOU AND (A) YOU MAY NOT DOWNLOAD, INSTALL OR USE THE SOFTWARE, AND (B) YOU MAY RETURN THE SOFTWARE (INCLUDING ANY UNOPENED CD

 $\mathbf I$ 

PACKAGE AND ANY WRITTEN MATERIALS) FOR A FULL REFUND, OR, IF THE SOFTWARE AND WRITTEN MATERIALS ARE SUPPLIED AS PART OF ANOTHER PRODUCT, YOU MAY RETURN THE ENTIRE PRODUCT FOR A FULL REFUND. YOUR RIGHT TO RETURN AND REFUND EXPIRES 30 DAYS AFTER PURCHASE FROM CISCO OR AN AUTHORIZED CISCO RESELLER, AND APPLIES ONLY IF YOU ARE THE ORIGINAL END USER PURCHASER.

#### **1. Product Names**

For purposes of this Supplement, the Product name(s) and the Product description(s) you may order as part of Access Control System Software are:

#### **A. Advanced Reporting and Troubleshooting License**

Enables custom reporting, alerting and other monitoring and troubleshooting features.

#### **B. Large Deployment License**

Allows deployment to support more than 500 network devices (AAA clients that are counted by configured IP addresses). That is, the Large Deployment license enables the ACS deployment to support an unlimited number of network devices in the enterprise.

#### **C. Advanced Access License (not available for Access Control System Software 5.0, will be released with a future Access Control System Software release)**

Enables Security Group Access policy control functionality and other advanced access features.

#### **2. ADDITIONAL LICENSE RESTRICTIONS**

- **•** Installation and Use. The Cisco Secure Access Control System (ACS) Software component of the Cisco SNS 3495, SNS 3415, and CSACS 1121 Hardware Platforms are preinstalled. CDs containing tools to restore this Software to the SNS 3495, SNS 3415, and CSACS 1121 hardware are provided to Customer for reinstallation purposes only. Customer may only run the supported Cisco Secure Access Control System Software Products on the Cisco SNS 3495, SNS 3415, and CSACS 1121 Hardware Platforms designed for its use. No unsupported Software product or component may be installed on the Cisco SNS 3495, SNS 3415, and CSACS 1121 Hardware Platform.
- **•** Software Upgrades, Major and Minor Releases. Cisco may provide Cisco Secure Access Control System Software upgrades for the Cisco SNS 3495, SNS 3415, and CSACS 1121 Hardware Platforms as Major Upgrades or Minor Upgrades. If the Software Major Upgrades or Minor Upgrades can be purchased through Cisco or a recognized partner or reseller, the Customer should purchase one Major Upgrade or Minor Upgrade for each Cisco SNS 3495, SNS 3415, and CSACS 1121 Hardware Platforms. If the Customer is eligible to receive the Software release through a Cisco extended service program, the Customer should request to receive only one Software upgrade or new version release per valid service contract.
- **•** Reproduction and Distribution. Customer may not reproduce nor distribute software.

#### **3. DEFINITIONS**

Major Upgrade means a release of Software that provides additional software functions. Cisco designates Major Upgrades as a change in the ones digit of the Software version number  $[(x).x.x]$ .

Minor Upgrade means an incremental release of Software that provides maintenance fixes and additional software functions. Cisco designates Minor Upgrades as a change in the tenths digit of the Software version number  $[x.(x).x]$ .

#### **4. DESCRIPTION OF OTHER RIGHTS AND LIMITATIONS**

Please refer to the Cisco Systems, Inc., End User License Agreement.

## <span id="page-36-0"></span>**Obtaining Documentation and Submitting a Service Request**

For information on obtaining documentation, submitting a service request, and gathering additional information, see the monthly *What's New in Cisco Product Documentation*, which also lists all new and revised Cisco technical documentation, at:

<http://www.cisco.com/en/US/docs/general/whatsnew/whatsnew.html>

Subscribe to the *What's New in Cisco Product Documentation* as a Really Simple Syndication (RSS) feed and set content to be delivered directly to your desktop using a reader application. The RSS feeds are a free service and Cisco currently supports RSS Version 2.0.

Cisco and the Cisco logo are trademarks or registered trademarks of Cisco and/or its affiliates in the U.S. and other countries. To view a list of Cisco trademarks, go to this URL: [www.cisco.com/go/trademarks](http://www.cisco.com/go/trademarks). Third-party trademarks mentioned are the property of their respective owners. The use of the word partner does not imply a partnership relationship between Cisco and any other company. (1110R)

Any Internet Protocol (IP) addresses used in this document are not intended to be actual addresses. Any examples, command display output, and figures included in the document are shown for illustrative purposes only. Any use of actual IP addresses in illustrative content is unintentional and coincidental.

*Release Notes for Cisco Secure Access Control System 5.6* © 2014 Cisco Systems, Inc. All rights reserved

Г

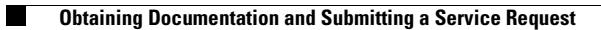

 $\overline{\mathbf{I}}$